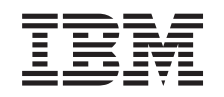

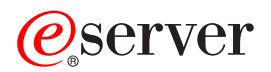

Serwer iSeries Poczta elektroniczna

*Wersja 5 Wydanie 3*

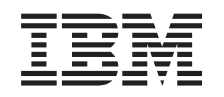

# ERserver

Serwer iSeries Poczta elektroniczna

*Wersja 5 Wydanie 3*

#### **Uwaga**

Przed użyciem tych informacji oraz produktu, którego dotyczą, należy przeczytać informacje zawarte w sekcji [Dodatek](#page-48-0) A, "Uwagi", na stronie 43.

#### **Wydanie szóste (sierpień 2005)**

Niniejsze wydanie dotyczy wersji 5, wydania 3, modyfikacji 0 systemu IBM Operating System/400 (numer produktu 5722-SS1) oraz wszelkich kolejnych wersji i modyfikacji tego produktu, o ile nowe wydania nie wskazują inaczej. Ta wersja może nie działać na wszystkich modelach komputerów o zredukowanej liczbie instrukcji (RISC) ani na modelach CISC.

**© Copyright International Business Machines Corporation 1998, 2005. Wszelkie prawa zastrzeżone.**

# **Spis treści**

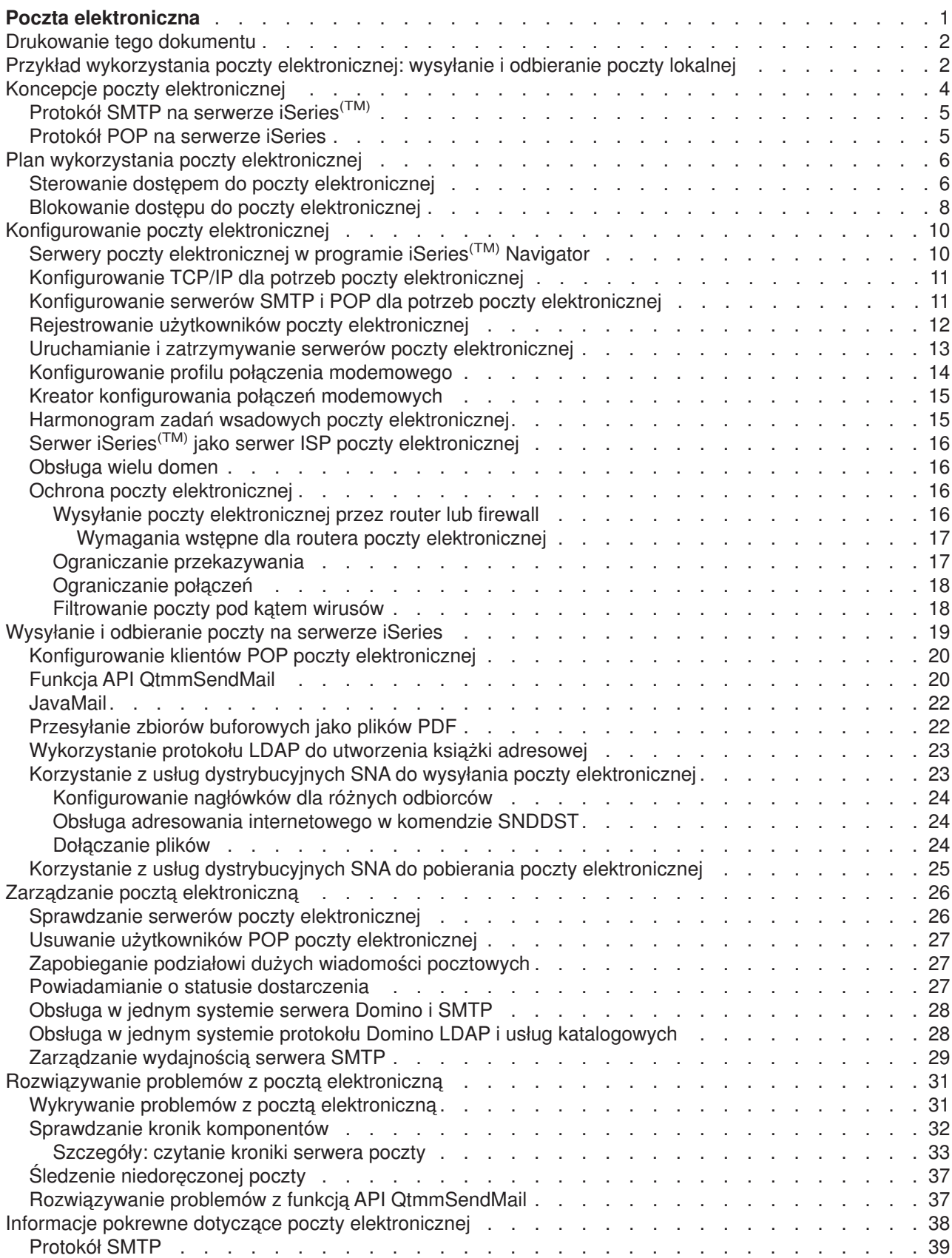

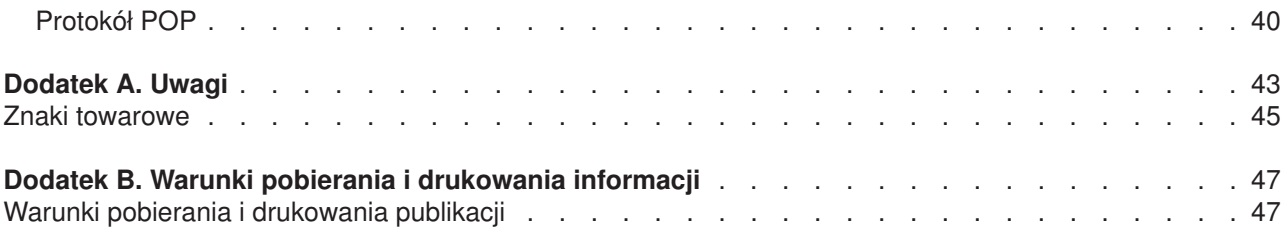

### <span id="page-6-0"></span>**Poczta elektroniczna**

Ta sekcja zawiera pojęcia i procedury dotyczące konfigurowania i administrowania pocztą elektroniczną (e-mail) na serwerze iSeries(TM). Przyjęto, że użytkownik pracował już wcześniej na serwerze iSeries i zna podstawowe koncepcje dotyczące protokołów TCP/IP, SMTP (Simple Mail Transfer Protocol) oraz poczty elektronicznej. Przegląd informacji na temat poczty elektronicznej na serwerze iSeries zawiera artykuł Podstawy poczty elektronicznej (Str. 1).

Więcej informacji dotyczących poczty elektronicznej zawierają następujące sekcje:

#### **["Drukowanie](#page-7-0) tego dokumentu" na stronie 2**

Aby otrzymać ten dokument na papierze, należy wydrukować go z pliku w formacie PDF.

#### **Co [nowego](rzairwhatnew.htm) w wersji V5R3**

Opisuje nową funkcję poczty elektronicznej dla wersji V5R3.

#### **Podstawy poczty elektronicznej**

#### **"Przykład wykorzystania poczty [elektronicznej:](#page-7-0) wysyłanie i odbieranie poczty lokalnej" na [stronie](#page-7-0) 2**

Przykład wykorzystania poczty elektronicznej i opis podstawowych koncepcji i czynności konfiguracyjnych.

#### **"Koncepcje poczty [elektronicznej"](#page-9-0) na stronie 4**

Podstawowe koncepcje związane z pocztą elektroniczną.

#### **"Plan wykorzystania poczty [elektronicznej"](#page-11-0) na stronie 6**

Informacje umożliwiające ocenę własnych potrzeb dotyczących wykorzystania poczty elektronicznej oraz zagadnienia związane z przygotowaniem do instalacji i ochroną danych.

#### **Korzystanie z poczty elektronicznej**

#### **["Konfigurowanie](#page-15-0) poczty elektronicznej" na stronie 10**

Podstawowe czynności wykonywane podczas konfigurowania serwera poczty.

#### **["Wysyłanie](#page-24-0) i odbieranie poczty na serwerze iSeries" na stronie 19**

Instrukcje dotyczące przesyłania i odbierania poczty elektronicznej za pomocą programu klienta protokołu POP, takiego jak Netscape Mail, Microsoft<sup>(R)</sup> Outlook, czy Eudora, lub programu klienta SNADS, takiego jak komenda SNDDST.

#### **"Zarządzanie pocztą [elektroniczną"](#page-31-0) na stronie 26**

Instrukcje dotyczące pracy z pocztą elektroniczną. Informacje o konfigurowaniu dostarczania poczty przez połączenie modemowe z dostawcą usług internetowych, zabezpieczaniu sieci i innych czynnościach administracyjnych.

#### **Informacje związane z pocztą elektroniczną**

**["Rozwiązywanie](#page-36-0) problemów z pocztą elektroniczną" na stronie 31** Wskazówki i instrukcje związane z rozwiązywaniem problemów z pocztą.

**"Informacje pokrewne dotyczące poczty [elektronicznej"](#page-43-0) na stronie 38** Inne informacje dotyczące poczty elektronicznej.

**Uwaga:** Należy przeczytać sekcję [Informacje](codedisclaimer.htm) dotyczące kodu, która zawiera istotne informacje prawne.

### <span id="page-7-0"></span>**Drukowanie tego dokumentu**

Aby otworzyć lub pobrać wersję w formacie PDF, należy wybrać Poczta [elektroniczna](rzair.pdf) (około 246 kB lub 48 stron).

Zapisywanie plików PDF

Aby zapisać plik PDF na stacji roboczej w celu oglądania lub drukowania:

- 1. Kliknij prawym przyciskiem myszy odsyłacz do pliku PDF w oknie przeglądarki.
- 2. Kliknij opcję **Zapisz jako...**.
- 3. Wybierz katalog, w którym chcesz zapisać plik PDF.
- 4. Kliknij opcję **Zapisz**.

Pobieranie programu Adobe Acrobat Reader

Do przeglądania lub drukowania plików PDF potrzebny jest program Adobe Acrobat Reader. Jego kopię

można pobrać ze strony firmy [Adobe](http://www.adobe.com/products/acrobat/readstep.html) (www.adobe.com/products/acrobat/readstep.html) - 2

### **Przykład wykorzystania poczty elektronicznej: wysyłanie i odbieranie poczty lokalnej**

> Przykład ten demonstruje sposób funkcjonowania poczty elektronicznej w sieci lokalnej.

#### **Sytuacja**

Agata Kowalska, dyrektor działu kadr, chce wysłać wiadomość do Stefana Nowaka, pracującego w dziale prawnym. Oboje pracują w centrali ″Nasza firma″. Analizując poniższy proces użytkownik pozna sposób obsługi poczty elektronicznej przez serwer iSeries(TM).

Cele przykładu:

- v pokazanie sposobu komunikacji między klientem i serwerem poczty oraz przetwarzania wiadomości,
- v prezentacja sposobu wykorzystania serwera SMTP do wysłania wiadomości,
- v prezentacja sposobu dostarczenia wiadomości do użytkownika za pomocą protokołu POP.

#### **Informacje szczegółowe**

Poniższa ilustracja przedstawia sieć ″Nasza Firma″ i drogę wiadomości przez różne warstwy protokołów. Poniżej znajduje się również szczegółowy opis tej drogi.

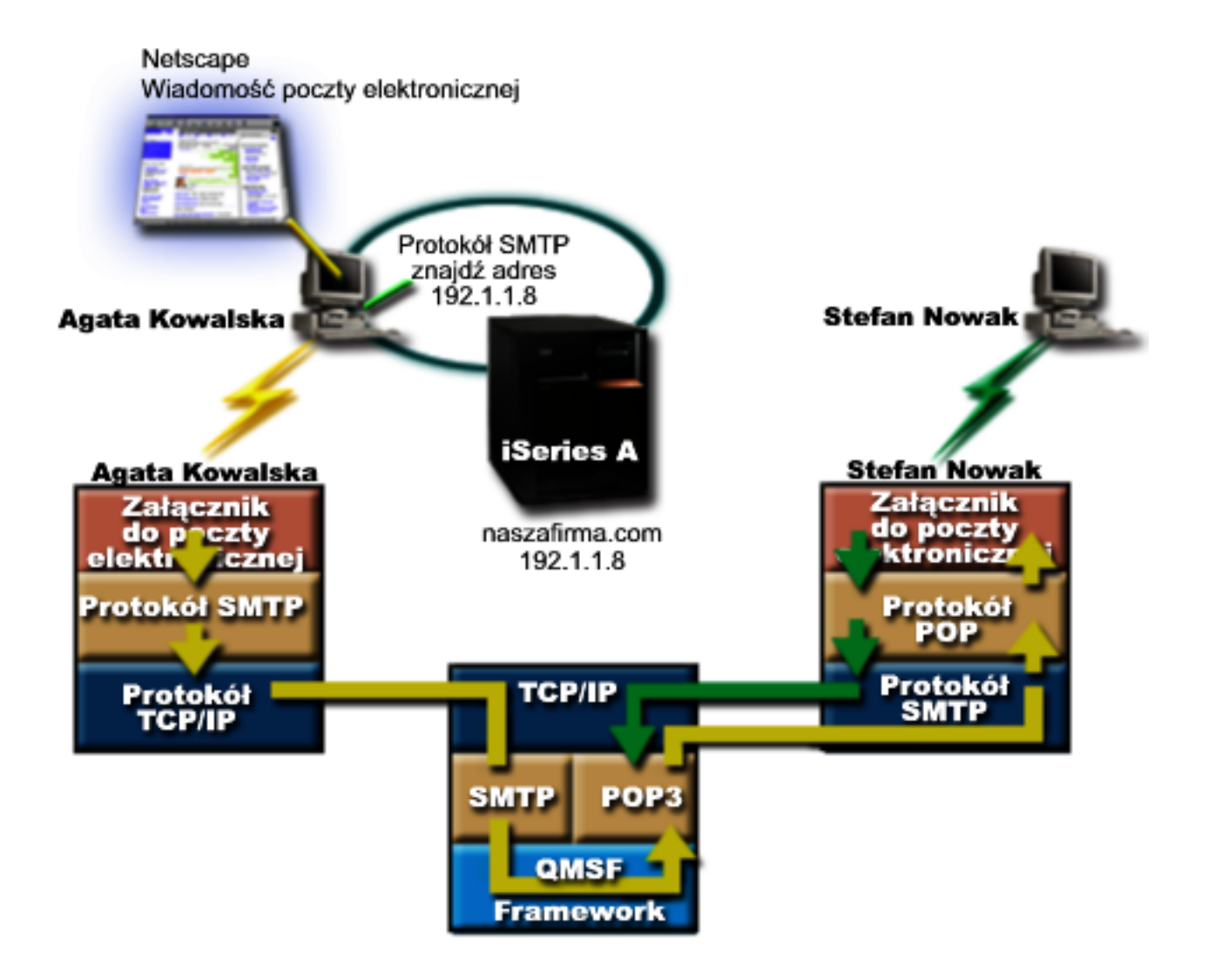

Agata używa klienta poczty Netscape. Po napisaniu listu wysyła go na adres StefanNowak@naszafirma.com.

#### **Faza 1: Klient SMTP i serwer SMTP**

Klient SMTP znajdujący się na komputerze PC Agaty odczytuje dane konfiguracyjne związane z serwerem poczty wychodzącej i adresem nadawcy. Adres nadawcy jest wpisywany w polu **Od**. Serwer poczty wychodzącej to host, z którym komunikuje się klient SMTP znajdujący się na komputerze PC. Ponieważ adres został wprowadzony jako domena, klient SMTP żąda od serwera DNS podania adresu IP serwera SMTP, i otrzymuje informację, że jest to 192.1.1.8.

Klient SMTP kontaktuje się z serwerem SMTP na porcie SMTP (port 25 na komputerze hosta 192.1.1.8). Dialog między klientem i serwerem przebiega według ["Protokół](#page-44-0) SMTP" na stronie 39. Serwer SMTP akceptuje żądanie dostarczenia wiadomości, po czym wiadomość jest przesyłana od klienta do serwera z wykorzystaniem protokołu TCP/IP.

#### **Faza 2: Serwer SMTP dostarcza wiadomość do serwera POP**

Serwer SMTP sprawdza, czy domena w adresie odbiorcy jest domeną lokalną. Ponieważ jest to domena lokalna, poczta zapisywana jest do pliku IFS, a funkcja API QMSF Framework Create Message umieszcza informację o wiadomości w kolejce QMSF. Struktura QMSF umożliwia rozsyłanie wiadomości e-mail i wywoływanie programów obsługi wyjścia lub programów snap-in do obsługi określonych typów wiadomości. Dane określają, że adres Stefana ma format SMTP, więc w strukturze QMSF zostanie wywołany program

<span id="page-9-0"></span>obsługi wyjścia SMTP Address Resolution. W programie tym następuje ponowne sprawdzenie, czy adres jest lokalny. Ponieważ adres jest adresem lokalnym, do znalezienia adresu odbiorcy SMTP zostaje użyty katalog dystrybucyjny systemu (dane wprowadzone za pomocą komendy WRKDIRE). W pozycji katalogu odpowiadającej odbiorcy zapisany jest jego adres i poziom obsługi poczty, który ma wartość pamięć systemowa. Dlatego konto Stefana jest rozpoznawane jako konto POP. Program SMTP Address Resolution dodaje do wiadomości dane profilu. Oznacza je jako dostarczane lokalnie za pomocą protokołu POP. Następnie w strukturze QMSF wywoływany jest program obsługi wyjścia POP Local Delivery, który odczytuje profil i nazwę zbioru IFS oraz dostarcza wiadomość do skrzynki pocztowej Stefana.

#### **Faza 3: Klient POP pobiera wiadomość dla Stefana Nowaka z serwera POP**

Po pewnym czasie Stefan sprawdza swoją skrzynkę pocztową. W tym celu wykorzystuje klienta poczty (Netscape). Klient POP znajdujący się na jego komputerze PC sprawdza konto na serwerze POP naszafirma.com z nazwą użytkownika StefanNowak i hasłem (\*\*\*\*\*\*). Nazwa domenowa zostaje ponownie zamieniona na adres IP (za pomocą serwera DNS). Klient POP komunikuje się z serwerem POP korzystając z portu POP i ["Protokół](#page-45-0) POP" na stronie 40. Serwer POP sprawdza, czy nazwa użytkownika skrzynki pocztowej i hasło odpowiadają nazwie użytkownika i hasłu na komputerze iSeries. Po zatwierdzeniu powyższych danych, do znalezienia skrzynki pocztowej Stefana użyta zostaje nazwa profilu. Klient POP pobiera wiadomość i wysyła zgłoszenie do serwera POP w celu usunięcia wiadomości ze skrzynki pocztowej POP. Wiadomość zostaje wyświetlona w oknie programu Netscape i Stefan może ją przeczytać.

### ≪

### **Koncepcje poczty elektronicznej**

Poczta elektroniczna (wiadomości e-mail) stała się bardzo ważnym narzędziem w wielu firmach. Aby poczta elektroniczna działała szybciej i wydajniej w całej sieci, serwer iSeries(TM) korzysta z protokołów SMTP i POP. Zasady działania poczty elektronicznej wyjaśnione zostały w następujących artykułach:

### **["Protokół](#page-10-0) SMTP na serwerze iSeries(TM)" na stronie 5**

Opisuje, w jaki sposób serwer iSeries wysyła i pobiera pocztę korzystając z protokołu SMTP.

#### **["Protokół](#page-10-0) POP na serwerze iSeries" na stronie 5**

Opisuje dystrybucję poczty w interfejsie poczty protokołu POP.

#### **Standard MIME (Multipurpose Internet Mail Extensions)**

Standard MIME określa jednolity sposób organizacji różnych formatów plików. Wiadomości wysyłane w protokole SMTP muszą być zakodowane w 7-bitowym kodzie ASCII, a długości wierszy tekstu nie mogą przekraczać 1000 znaków. Standard MIME opracowano w celu obsługi bardziej złożonych formatów plików, na przykład tekstu formatowanego, obrazów, plików dźwiękowych i plików wideo. W standardzie tym pliki zawierające dane binarne są kodowane tak, aby wyglądały jak dane tekstowe obsługiwane przez protokół SMTP. Różne pliki wchodzące w skład wiadomości oddzielane są odpowiednimi nagłówkami. Dopiero po takim zakodowaniu wiadomość jest wysyłana za pomocą protokołu SMTP. Klient poczty, który odbiera wiadomość, odpowiednio ją dekoduje, interpretując nagłówki MIME. Przykład wiadomości zakodowanej w standardzie MIME zawiera temat [Typy](rzairpopmimecontent.htm) [zawartości](rzairpopmimecontent.htm) MIME.

#### **Struktura AnyMail/400**

Cała poczta przychodząca z serwera SMTP do lokalnych użytkowników (czyli użytkowników mających konta pocztowe na danym serwerze iSeries) jest przetwarzana przez strukturę AnyMail/400. Struktura serwera poczty jest strukturą dystrybucji poczty umożliwiającą dystrybucję poczty elektronicznej. Struktura serwera poczty wywołuje programy obsługi wyjścia lub programy snap-in do obsługi określonych typów poczty.

#### **SNADS**

Usługi dystrybucyjne SNADS (System Network Architecture Distribution Services) to asynchroniczne usługi dystrybucyjne IBM<sup>(R)</sup> definiujące zbiór reguł dotyczących otrzymywania, routowania i przesyłania <span id="page-10-0"></span>poczty elektronicznej w sieci serwerów. W sekcji tej usługi SNADS odwołują się do profilu użytkownika, w którym **Adres preferowany** ma wartość **ID/Adres użytkownika**. Adres preferowany określa w katalogu dystrybucyjnym systemu pola, które zawierają adres i które zostaną wykorzystane przez strukturę serwera poczty. Więcej informacji na temat usług SNADS zawiera sekcja ["Wysyłanie](#page-24-0) i [odbieranie](#page-24-0) poczty na serwerze iSeries" na stronie 19.

### **Protokół SMTP na serwerze iSeries(TM)**

SMTP (Simple Mail Transfer Protocol) jest protokołem, który umożliwia serwerowi iSeries wysyłanie i odbieranie poczty elektronicznej. Protokół SMTP dostarcza pocztę z jednego serwera pocztowego do innego na zasadzie od drzwi do drzwi. Istnieje bezpośrednie połączenie pomiędzy nadawcą SMTP (klientem) a docelowym odbiorcą SMTP (serwerem). Klient SMTP zachowuje pocztę u nadawcy, dopóki nie zostanie ona przekazana i pomyślnie skopiowana do odbiorcy SMTP (serwera).

Protokół SMTP na iSeries obsługuje dystrybucję informacji, wiadomości i dokumentów tekstowych ASCII. SMTP potrafi także obsłużyć formaty inne niż zwykły tekst, stosując protokół MIME (Multipurpose Internet Mail Extensions). MIME to standard internetowy do wysyłania poczty z nagłówkami, które opisują zawartość wiadomości pocztowych dla odbiorcy. Wiadomości te mogą zawierać pliki wideo, pliki dźwiękowe lub inne dane binarne.

#### **Dostarczanie poczty przez serwer SMTP**

Aby poczta elektroniczna dotarła do celu, serwer SMTP musi ją dostarczyć zarówno do właściwego hosta, jak i do rezydującego na tym hoście użytkownika o właściwym ID. Załóżmy, że wiadomość ma zostać wysłana do użytkownika robertnowak@naszafirma.com.

W tym celu serwer SMTP sprawdza najpierw, czy adresatem poczty (robertnowak) jest lokalny użytkownik systemu. Jeśli nie, serwer SMTP przekazuje pocztę do następnego hosta, który nie musi być hostem docelowym. Serwer SMTP określa nazwę hosta na podstawie informacji o adresie dostarczanych przez protokół SMTP.

Protokół SMTP tłumaczy adres hosta korzystając z serwera nazw domen lub z lokalnej tabeli hostów. Nazwa hosta jest elementem nazwy konta poczty elektronicznej (naszafirma.com), adres IP jest potrzebny serwerowi SMTP do znalezienia właściwego serwera i wysłania do niego poczty. Pełne informacje na temat systemu DNS zawiera sekcja DNS.

Poniższe zagadnienia dotyczą współpracy DNS z protokołem SMTP:

- Konfigurowanie domeny DNS
- Poczta i rekordy MX

### ≪

Dla poczty przychodzącej serwer SMTP najpierw tłumaczy nazwę hosta docelowego na adres IP. Z uwagi na funkcję aliasowania serwer może mieć kilka nazw hosta. Dlatego serwer SMTP wykorzystuje interfejs gniazd do określenia, czy adres IP jest jednym z adresów wykorzystywanych przez interfejsy dla lokalnego hosta.

Sekcja ["Konfigurowanie](#page-15-0) poczty elektronicznej" na stronie 10 zawiera informacje na temat konfigurowania serwera iSeries jako serwera SMTP.

### **Protokół POP na serwerze iSeries**

Serwer POP **(Post Office Protocol)** jest implementacją interfejsu iSeries(TM) poczty Post Office Protocol wersja 3. Serwer POP udostępnia na serwerze iSeries elektroniczne skrzynki pocztowe, z których klienci mogą pobierać pocztę. Korzystać z tego serwera mogą wszyscy klienci poczty obsługujący protokół POP3, na przykład Netscape Mail, Outlook Express czy Eudora. Klientów można uruchomić na dowolnej platformie, takiej jak Windows<sup>(R)</sup>, OS/2<sup>(R)</sup>, AIX<sup>(R)</sup>, czy Macintosh.

<span id="page-11-0"></span>Serwer POP służy jako miejsce tymczasowego przechowywania poczty, dopóki nie zostanie ona pobrana przez klienta poczty. Gdy klient poczty łączy się z serwerem, zadaje zapytanie o zawartość skrzynki pocztowej, aby sprawdzić, czy są jakieś wiadomości do pobrania. Jeśli są, pobiera po jednej wiadomości. Po otrzymaniu wiadomości klient zaznacza na serwerze wiadomość, która ma zostać usunięta po zakończeniu sesji klienta. Klient pobiera wszystkie wiadomości ze skrzynki pocztowej, po czym uruchamia komendę, która nakazuje serwerowi usunięcie wszystkich oznaczonych wiadomości i zakończenie połączenia z klientem.

Klient poczty POP korzysta z *rozkazów* w komunikacji z serwerem POP. ["Protokół](#page-45-0) POP" na stronie 40 zawiera opis rozkazów obsługiwanych przez serwer iSeries POP.

Więcej informacji na temat działania protokołu POP można znaleźć w dokumencie RFC 1725, zawierającym

definicję protokołu POP wersja 3 i dostępnym na stronie RFC [Index](http://www.rfc-editor.org/rfcsearch.html) ...

Informacje dotyczące konfigurowania i odczytywania właściwości serwera POP zawiera sekcja ["Serwery](#page-15-0) poczty [elektronicznej](#page-15-0) w programie iSeries<sup>(TM)</sup> Navigator" na stronie 10.

### **Plan wykorzystania poczty elektronicznej**

>> Przed skonfigurowaniem poczty elektronicznej należy opracować plan wykorzystania poczty na serwerze iSeries(TM). Można zacząć od odpowiedzi na poniższe pytania:

- 1. Jak będzie wyglądał adres poczty elektronicznej?
- 2. Jaki jest adres IP serwera DNS?
- 3. Czy uruchomiony jest firewall? Jeśli tak, jaki jest jego adres IP?
- 4. Czy uruchomiony jest serwer proxy dla poczty, router poczty lub przekaźnik poczty? Jeśli tak, jaki jest jego adres IP?
- 5. Czy będzie używany sewer Domino<sup>(R)</sup>?
- 6. Czy do odbierania poczty wykorzystywany będzie serwer iSeries POP?

Podstawy działania poczty elektronicznej przedstawiono w sekcji "Przykład [wykorzystania](#page-7-0) poczty [elektronicznej:](#page-7-0) wysyłanie i odbieranie poczty lokalnej" na stronie 2.

Jeśli jednocześnie będą wykorzystywane serwery Domino i SMTP, warto zapoznać się z artykułem Obsługa w jednym systemie serwera Domino i SMTP. Aby uzyskać dodatkowe informacje na temat serwera Domino, należy zapoznać się z sekcją [Domino](http://www-1.ibm.com/servers/eserver/iseries/domino/) lub przejrzeć stronę WWW poświęconą Lotus<sup>(R)</sup> Domino na iSeries

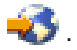

Po wstępnych ustaleniach można zająć się ["Konfigurowanie](#page-15-0) poczty elektronicznej" na stronie 10.

Sekcja "Sterowanie dostępem do poczty elektronicznej" zawiera wskazówki odnośnie zabezpieczenia serwera poczty przed zalaniem wiadomościami i rozsyłaniem niepożądanej poczty elektronicznej (spamming).

Jeśli nie planuje się wykorzystania serwerów SMTP i POP, należy je wyłączyć, aby bez wiedzy administratora nie mogły ich użyć osoby nieuprawnione. Opis sposobu zabezpieczania serwerów SMTP i POP zawiera sekcja "Blokowanie dostępu do poczty [elektronicznej"](#page-13-0) na stronie 8.

### **Sterowanie dostępem do poczty elektronicznej**

Sekcja zawiera wskazówki dotyczące ograniczenia dostępu do poczty elektronicznej w celu ochrony danych. Zagadnienie podzielono na dwie części:

- Sterowanie dostępem do serwera SMTP (Str. [7\)](#page-12-0)
- Sterowanie dostępem do serwera POP (Str. [7\)](#page-12-0)

#### <span id="page-12-0"></span>**Wskazówki odnośnie sterowania dostępem do serwera SMTP**

Jeżeli klienci SMTP mają dostęp do serwera iSeries<sup>(TM)</sup>, należy zadbać o ochronę serwera poprzez wykonanie następujących czynności:

- Jeśli to możliwe, należy unikać tworzenia pozycji \*ANY \*ANY w katalogu dystrybucyjnym systemu. Gdy nie ma takiej pozycji, trudniej jest spowodować zalanie serwera wiadomościami SMTP lub przeciążenie sieci. Zalanie następuje wówczas, gdy pamięć dyskowa zostaje wypełniona niepożądaną pocztą, która kierowana jest za pośrednictwem danego serwera iSeries do innego serwera.
- Należy ustawić odpowiednie progi pamięci dla pul ASP, co zapobiegnie zasypaniu serwera niepożądanymi informacjami. Progi pamięci dla pul ASP można odczytać i ustawić za pomocą narzędzi SST (systemowych narzędzi serwisowych) lub narzędzi DST (dedicated service tools). Więcej informacji na temat progów ASP zawiera sekcja Niezależne pule dyskowe w artykule Składowanie i odtwarzanie.
- v Należy dostosować maksymalną liczbę zadań prestartu, które zostaną utworzone po wykonaniu komendy CHGPJE. Ograniczy to liczbę zadań tworzonych podczas ataku polegającego na spowodowaniu odmowy usługi. Wartością domyślną maksymalnej liczby zadań jest 256.
- v Aby zapobiec użyciu łącza przez osoby z zewnątrz do przesyłania niepożądanej poczty elektronicznej (spamu), można skorzystać z informacji zawartych w sekcjach "Ograniczanie [przekazywania"](#page-22-0) na stronie [17](#page-22-0) i ["Ograniczanie](#page-23-0) połączeń" na stronie 18.

AS/400<sup>(R)</sup> Internet Security: [Protecting](http://www.redbooks.ibm.com/redbooks/SG244929.html) Your AS/400 from HARM on the Internet  $\sum$  zawiera informacje dotyczące czyszczenia serwera iSeries po ataku polegającym na zalaniu pocztą.

#### **Wskazówki odnośnie sterowania dostępem do serwera POP**

Jeśli klienci POP mają dostęp do serwera iSeries, należy uświadomić sobie następujące zagadnienia związane z ochroną:

- Serwer poczty POP uwierzytelnia klientów, którzy chcą uzyskać dostep do skrzynek pocztowych. Klient wysyła do serwera identyfikator użytkownika i hasło.
- **Uwaga:** Hasło jest wysyłane bez szyfrowania i może zostać podsłuchane.

Serwer poczty POP sprawdza poprawność otrzymanych danych, porównując je z profilem użytkownika i jego hasłem na serwerze iSeries. Ponieważ administrator nie ma wpływu na sposób przechowywania identyfikatora użytkownika i hasła po stronie klienta POP, warto utworzyć specjalny profil użytkownika z bardzo ograniczonymi uprawnieniami na serwerze iSeries. Aby zablokować możliwość użycia profilu użytkownika w sesji interaktywnej, w profilu użytkownika należy ustawić następujące wartości:

Menu początkowe (INLMNU) ustawić na \*SIGNOFF Program początkowy (INLPGM) ustawić na \*NONE Ograniczenie możliwości (LMTCPB) ustawić na \*YES

- v Aby złośliwemu intruzowi uniemożliwić zalanie serwera niepożądanymi obiektami, należy ustawić odpowiednie progi pamięci dla pul ASP. Próg pamięci dla puli ASP wyklucza możliwość zatrzymania serwera z powodu zbyt małej ilości pamięci dla systemu operacyjnego. Progi pamięci dla pul ASP można odczytać i ustawić za pomocą narzędzi SST (systemowych narzędzi serwisowych) lub narzędzi DST (dedicated service tools). Więcej informacji na temat progów ASP zawiera sekcja Niezależne pule dyskowe w artykule Składowanie i odtwarzanie.
- Należy tak ustawić próg pamięci dla puli ASP, aby z jednej strony uniemożliwić zalanie serwera iSeries wiadomościami, a z drugiej strony zapewnić odpowiednią ilość pamięci dyskowej na składowanie poczty. Niewystarczająca ilość pamięci dyskowej dla poczty przejściowej spowoduje, że serwer nie będzie mógł dostarczyć poczty wysyłanej przez użytkowników. Jeśli wykorzystanie systemowej pamięci dyskowej jest

<span id="page-13-0"></span>zbyt duże, poczta przestanie działać. Informacje na temat wykrywania problemów z pamięcią zawiera sekcja "Wykrywanie problemów z pocztą [elektroniczną"](#page-36-0) na stronie 31.

**Uwaga:** Zazwyczaj ilość pamięci dyskowej nie powoduje problemów. Gdy klient otrzymuje pocztę, iSeries usuwa pocztę z serwera.

### ≪

### **Blokowanie dostępu do poczty elektronicznej**

Sekcja zawiera wskazówki dotyczące ograniczenia dostępu do poczty elektronicznej w celu ochrony danych. Zagadnienie podzielono na dwie części:

- Blokowanie dostępu do serwera SMTP (Str. 8)
- Blokowanie dostępu do serwera POP (Str. [9\)](#page-14-0)

#### **Wskazówki odnośnie blokowania dostępu do serwera SMTP**

Aby uniknąć dystrybucji poczty za pomocą protokołu SMTP z lub do serwera iSeries(TM), nie należy automatycznie uruchamiać serwera SMTP. Dostępne są następujące możliwości:

#### **Nieskonfigurowanie serwera SMTP**

Serwer SMTP jest skonfigurowany domyślnie w ten sposób, że uruchamia się automatycznie po uaktywnieniu protokołu TCP/IP. Jeśli serwer SMTP nie będzie w ogóle używany, nie należy go konfigurować w systemie iSeries. Jeśli serwer SMTP będzie wykorzystywany tylko w szczególnych sytuacjach, należy wykonać poniższe czynności.

#### **Zablokowanie automatycznego uruchamiania serwera SMTP po uaktywnieniu protokołu TCP/IP**

Aby zablokować automatyczne uruchamianie zadań serwera SMTP po uaktywnieniu protokołu TCP/IP, wykonaj następujące czynności:

- 1. W programie iSeries Navigator rozwiń **serwer iSeries** —> **Sieć** —> **Serwery** —> **TCP/IP**.
- 2. Kliknij prawym przyciskiem myszy **SMTP** i wybierz **Właściwości**.
- 3. Anuluj wybór **Uruchom wraz z TCP/IP**.

#### **Zablokowanie dostępu do portów SMTP**

Aby uniemożliwić uruchomienie serwera SMTP i skojarzenie aplikacji użytkownika, na przykład aplikacji używającej gniazd, z portem używanym przez serwer SMTP, wykonaj następujące czynności:

- 1. W programie iSeries Navigator rozwiń **serwer iSeries** —> **Sieć** —> **Serwery** —> **TCP/IP**.
- 2. Kliknij prawym przyciskiem myszy **Konfiguracja TCP/IP** i wybierz **Właściwości**.
- 3. W oknie **Konfiguracja TCP/IP** kliknij zakładkę **Ograniczenia dla portów**.
- 4. Na stronie **Ograniczenia dla portów** kliknij **Dodaj**.
- 5. Na stronie **Dodaj ograniczenie portu** podaj następujące dane:
	- v **Nazwa użytkownika**: Podaj nazwę chronionego profilu użytkownika na serwerze iSeries. (Chroniony profil użytkownika to taki profil, który nie ma praw właściciela do programów adoptujących uprawnienia, a jego hasło nie jest znane innym użytkownikom). Ograniczając możliwość wykorzystania portu do jednego użytkownika, automatycznie wyklucza się wszystkich pozostałych użytkowników.
	- v **Port początkowy**: 25
	- v **Port końcowy**: 25
	- v **Protokół**: TCP
- 6. Kliknij **OK**, aby dodać ograniczenie.
- 7. Na stronie **Ograniczenia dla portów** kliknij **Dodaj** i powtórz czynności dla protokołu UDP.
- 8. Kliknij **OK**, aby zapisać ograniczenia dla portów i zamknąć okno **Właściwości TCP/IP**.

<span id="page-14-0"></span>9. Ograniczenia portu zostają uaktywnione przy następnym uruchomieniu protokołu TCP/IP. Jeśli protokół TCP/IP jest uruchomiony podczas ustawiania ograniczeń portu, zakończ protokół TCP/IP i uruchom go ponownie.

#### **Wstrzymanie kolejek SNADS**

Dodatkową ochronę zapewnia wstrzymanie kolejek SNADS używanych przez aplikację SMTP. Wykonuje się to wpisując poniższe komendy:

HLDDSTQ DSTQ(QSMTPQ)PTY(\*NORMAL) HLDDSTQ DSTQ(QSMTPQ)PTY(\*HIGH)

#### **Wskazówki odnośnie blokowania dostępu do serwera POP**

Jeśli serwer POP nie będzie używany w systemie iSeries, należy zablokować możliwość jego uruchomienia. Dostępne są następujące możliwości:

#### **Nieskonfigurowanie serwera POP**

Jeśli serwer POP nie będzie w ogóle używany, nie należy go konfigurować w systemie iSeries. Jeśli serwer POP będzie wykorzystywany tylko w szczególnych sytuacjach, należy wykonać poniższe czynności.

**Zablokowanie automatycznego uruchamiania serwera POP po uruchomieniu protokołu TCP/IP** Serwer POP jest skonfigurowany domyślnie w ten sposób, że uruchamia się automatycznie po uruchomieniu protokołu TCP/IP. Aby zablokować automatyczne uruchamianie zadań serwera POP po uruchomieniu protokołu TCP/IP, wykonaj następujące czynności:

- 1. W programie iSeries Navigator rozwiń **serwer iSeries** —> **Sieć** —> **Serwery** —> **TCP/IP**.
- 2. Kliknij prawym przyciskiem myszy **POP** i wybierz **Właściwości**.
- 3. Anuluj wybór **Uruchom wraz z TCP/IP**.

#### **Zablokowanie dostępu do portów POP**

Aby uniemożliwić uruchomienie serwera POP i skojarzenie aplikacji użytkownika, na przykład aplikacji używającej gniazd, z portem używanym przez serwer POP, wykonaj następujące czynności:

- 1. W programie iSeries Navigator rozwiń **serwer iSeries** —> **Sieć** —> **Serwery** —> **TCP/IP**.
- 2. Kliknij prawym przyciskiem myszy **Konfiguracja TCP/IP** i wybierz **Właściwości**.
- 3. W oknie **Konfiguracja TCP/IP** kliknij zakładkę **Ograniczenia dla portów**.
- 4. Na stronie **Ograniczenia dla portów** kliknij **Dodaj**.
- 5. Na stronie **Dodaj ograniczenie portu** podaj następujące dane:
	- v **Nazwa użytkownika**: Podaj nazwę chronionego profilu użytkownika na serwerze iSeries. (Chroniony profil użytkownika to taki profil, który nie ma praw właściciela do programów adoptujących uprawnienia, a jego hasło nie jest znane innym użytkownikom). Ograniczając możliwość wykorzystania portu do jednego użytkownika, automatycznie wyklucza się wszystkich pozostałych użytkowników.
	- v **Port startowy**: 109
	- v **Port końcowy**: 110
	- v **Protokół**: TCP
- 6. Kliknij **OK**, aby dodać ograniczenie.
- 7. Na stronie **Ograniczenia dla portów** kliknij **Dodaj** i powtórz czynności dla protokołu UDP.
- 8. Kliknij **OK**, aby zapisać ograniczenia dla portów i zamknąć okno **Właściwości TCP/IP**.
- 9. Ograniczenia portu zostają uaktywnione przy następnym uruchomieniu protokołu TCP/IP. Jeśli protokół TCP/IP jest uruchomiony podczas ustawiania ograniczeń portu, zakończ protokół TCP/IP i uruchom go ponownie.

### <span id="page-15-0"></span>**Konfigurowanie poczty elektronicznej**

Konfigurowanie serwera iSeries(TM) jako serwera poczty elektronicznej przy użyciu poniższych instrukcji. Przedstawione procedury to podstawowe zadania konfiguracji.

#### **"Serwery poczty elektronicznej w programie iSeries(TM) Navigator"**

Skorzystaj z narzędzi konfiguracji serwera poczty w programie iSeries Navigator.

#### **Konfigurowanie poczty elektronicznej na serwerze iSeries**

- 1. ["Konfigurowanie](#page-16-0) TCP/IP dla potrzeb poczty elektronicznej" na stronie 11. Jeśli protokół TCP/IP został już skonfigurowany i podano domenę lokalną oraz nazwę hosta, przejdź do następnego kroku.
- 2. ["Konfigurowanie](#page-16-0) serwerów SMTP i POP dla potrzeb poczty elektronicznej" na stronie 11.
- 3. ["Rejestrowanie](#page-17-0) użytkowników poczty elektronicznej" na stronie 12.
- 4. "Uruchamianie i [zatrzymywanie](#page-18-0) serwerów poczty elektronicznej" na stronie 13.

#### **["Konfigurowanie](#page-19-0) profilu połączenia modemowego" na stronie 14**

Opis sposobu konfiguracji profilu wykorzystującego połączenie modemowe. Czynność ta nie jest potrzebna, jeśli dostępna jest obsługa AT&T Global Network.

#### **"Kreator [konfigurowania](#page-20-0) połączeń modemowych" na stronie 15**

Opis konfiguracji połączenia modemowego.

#### **["Harmonogram](#page-20-0) zadań wsadowych poczty elektronicznej" na stronie 15**

Aby ograniczyć czas połączenia modemowego, można ustalić harmonogram uruchamiania połączeń z dostawcą ISP w regularnych odstępach czasu.

#### **"Serwer iSeries(TM) jako serwer ISP poczty [elektronicznej"](#page-21-0) na stronie 16**

Opis sposobu uruchomienia własnego serwera poczty elektronicznej, obsługującego połączenia modemowe.

#### **["Obsługa](#page-21-0) wielu domen" na stronie 16**

Opis konfiguracji serwera SMTP pod kątem obsługi wielu domen w celu udostępnienia funkcji dostawcy ISP.

#### **"Ochrona poczty [elektronicznej"](#page-21-0) na stronie 16**

Opis sposobów wykorzystania firewalli, ograniczania przekazywania i połączeń oraz filtrowania pod kątem wirusów.

### **Serwery poczty elektronicznej w programie iSeries(TM) Navigator**

Korzystając z programu iSeries Navigator, można wykonać wiele zadań związanych z konfigurowaniem i administrowaniem protokołami SMTP i POP.

Aby uzyskać dostęp do właściwości protokołów POP i SMTP w programie iSeries<sup>(TM)</sup> Navigator, wykonaj następujące czynności:

- 1. Kliknij dwukrotnie folder **Client Access Express**.
- 2. Kliknij dwukrotnie **iSeries Navigator**. Jeśli po raz pierwszy używasz iSeries Navigator, kliknij ikonę **Nowe połączenie**, aby połączyć się z serwerem iSeries.
- 3. W programie iSeries Navigator rozwiń **serwer iSeries** —> **Sieć** —> **Serwery** —> **TCP/IP**.
- 4. Dwukrotnie kliknij **SMTP**, aby otworzyć okno dialogowe **Właściwości SMTP**, albo **POP**, aby otworzyć okno dialogowe **Właściwości POP**.

<span id="page-16-0"></span>Z tego miejsca pomoc w trybie online jest dostępna po kliknięciu przycisku **Pomoc**. W celu uzyskania pomocy można także kliknąć znak zapytania na pasku tytułu, przeciągnąć go i upuścić na dowolne pole.

### **Konfigurowanie TCP/IP dla potrzeb poczty elektronicznej**

Podczas konfigurowania poczty elektronicznej na serwerze iSeries<sup>(TM)</sup> po raz pierwszy, należy wykonać następujące czynności. Jeśli protokół TCP/IP został już skonfigurowany, można przejść bezpośrednio do "Konfigurowanie serwerów SMTP i POP dla potrzeb poczty elektronicznej".

- 1. W programie iSeries Navigator rozwiń **serwer iSeries** —> **Sieć** —> **Konfiguracja TCP/IP**.
- 2. Kliknij prawym przyciskiem myszy **Interfejsy** i wybierz **Nowy interfejs TCP/IP** oraz typ sieci, którą nowy interfejs będzie reprezentował. Pojawi się pierwsze okno dialogowe kreatora Nowy Interfejs TCP/IP. Wykonuj instrukcje kreatora. Kreator poprosi o podanie następujących informacji:
	- Typ połączenia
	- Zasób sprzętowy
	- Opis linii
	- Adres IP
	- Nazwa hosta
	- Nazwa domeny

**Uwaga:** Podane kreatorowi nazwa hosta wraz z nazwą domeny składają się na pełną nazwę domeny. Serwer SMTP wymaga pełnej nazwy domeny, aby komunikować się z innymi hostami SMTP, od których otrzymuje pocztę elektroniczną.

> Jeśli na przykład lokalny host nazywa się ASHOST, a lokalna domena nazywa się DOMAIN.COMPANY.COM, pełną nazwą domeny będzie: ASHOST.DOMAIN.COMPANY.COM.

- Uruchamiane serwery
- 3. Po zakończeniu pracy kreatora kliknij prawym przyciskiem myszy **TCP/IP** i wybierz **Właściwości**. Pojawi się okno dialogowe **Właściwości TCP/IP**.
- 4. Kliknij zakładkę **Tabela hostów**.
- 5. Kliknij **Dodaj**. Pojawi się okno dialogowe **Pozycja tabeli hosta TCP/IP**.
- 6. Wpisz adres IP i nazwę hosta podaną kreatorowi nowego interfejsu TCP/IP.
- 7. Kliknij **OK**, aby zamknąć okno dialogowe **Pozycja tabeli hosta TCP/IP**.
- 8. Kliknij **OK**, aby zamknąć okno dialogowe **Właściwości TCP/IP**.

#### **Co dalej:**

"Konfigurowanie serwerów SMTP i POP dla potrzeb poczty elektronicznej".

### **Konfigurowanie serwerów SMTP i POP dla potrzeb poczty elektronicznej**

Serwery SMTP i POP umożliwiają korzystanie z poczty elektronicznej na serwerze iSeries(TM). **Obydwa** serwery, SMTP i POP, muszą zostać poprawnie skonfigurowane.

#### **Konfigurowanie serwera SMTP**

Podczas "Konfigurowanie TCP/IP dla potrzeb poczty elektronicznej" serwer automatycznie konfiguruje protokół SMTP. Aby zapewnić poprawną pracę serwera SMTP, należy zmienić jeszcze kilka właściwości protokołu SMTP.

- 1. W programie iSeries Navigator rozwiń **serwer iSeries** —> **Sieć** —> **Serwery** —> **TCP/IP**.
- 2. Kliknij dwukrotnie **SMTP**. Pojawi się okno dialogowe **Właściwości SMTP**.

<span id="page-17-0"></span>3. Kliknij następujące zakładki, aby ustawić odpowiadające im parametry.

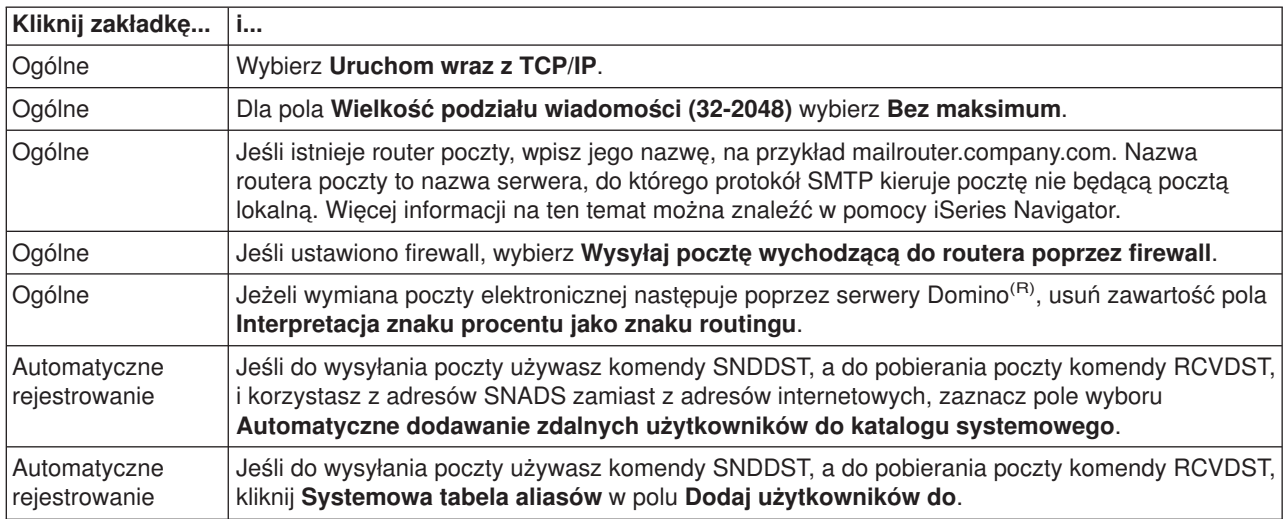

4. Kliknij **OK**, aby zaakceptować zmiany.

#### **Konfigurowanie serwera POP**

"Protokół POP na [serwerze](#page-10-0) iSeries" na stronie 5 dostarcza pocztę ze skrzynki pocztowej użytkownika do klienta protokołu POP na jego żądanie. Aby dokładnie przygotować serwer iSeries do korzystania z poczty elektronicznej, niezbędne jest skonfigurowanie serwera POP.

Aby skonfigurować serwer POP dla programów, takich jak Netscape Mail lub Eudora Pro, wykonaj następujące czynności:

- 1. W programie iSeries Navigator rozwiń **serwer iSeries** —> **Sieć** —> **Serwery** —> **TCP/IP**.
- 2. Kliknij dwukrotnie **POP**. Pojawi się okno dialogowe **Właściwości POP**.
- 3. Na podstawie poniższej tabeli należy ustawić następujące parametry.

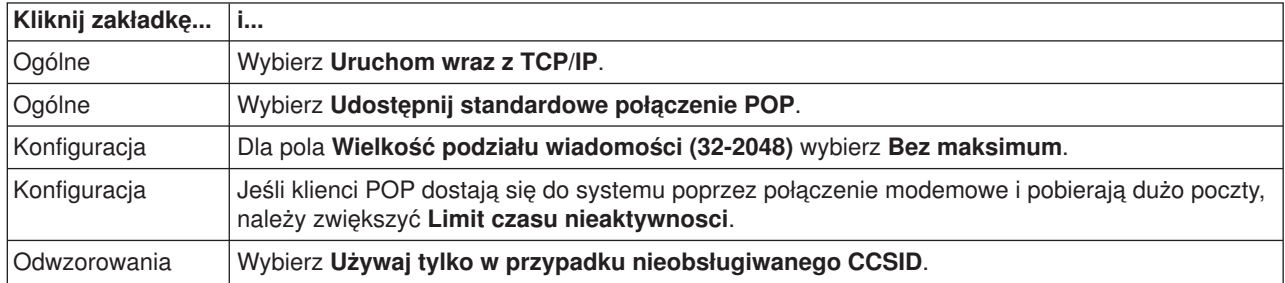

4. Kliknij **OK**, aby zaakceptować zmiany.

#### **Co dalej:**

"Rejestrowanie użytkowników poczty elektronicznej"

### **Rejestrowanie użytkowników poczty elektronicznej**

W celu zarejestrowania użytkowników poczty elektronicznej należy utworzyć profil użytkownika. Profile użytkownika pokazują, w jaki sposób serwer iSeries<sup>(™)</sup> identyfikuje adres lub nadawcę poczty elektronicznej. Każdy użytkownik systemu poczty elektronicznej musi mieć profil użytkownika na serwerze iSeries.

<span id="page-18-0"></span>Podczas tworzenia profili użytkowników automatycznie rejestruje się ich w katalogu dystrybucyjnym systemu. Dzięki katalogowi dystrybucyjnemu systemu protokół SMTP może określić, gdzie dostarczyć lokalną pocztę.

W celu utworzenia profilu użytkownika dla wszystkich korzystających z poczty za pomocą protokołu POP i usług dystrybucyjnych SNA, wykonaj następujące kroki:

- 1. W programie iSeries Navigator rozwiń **serwer iSeries** —> **Użytkownicy i grupy**.
- 2. Kliknij prawym przyciskiem myszy **Wszyscy użytkownicy** i wybierz **Nowy użytkownik**. Pojawi się okno dialogowe **Nowy użytkownik**.
- 3. Wpisz nazwę i hasło dla tego użytkownika.

**Uwaga:** Hasło będzie umożliwiało użytkownikom POP dostęp do skrzynek pocztowych protokołu POP.

- 4. Kliknij przycisk **Możliwości**.
- 5. Kliknij zakładkę **Uprawnienia**. Upewnij się, że pole Klasa uprawnień ma wartość **Użytkownik**.
- 6. Kliknij **OK**.
- 7. Kliknij przycisk **Dane osobowe**.
- 8. Kliknij zakładkę **Poczta**.
- 9. Wybierz **Poziom usług poczty**.
	- v Jeżeli użytkownik korzysta z usług dystrybucyjnych SNADS, wybierz **OfficeVision(R) lub JustMail**.
	- v Jeżeli użytkownik korzysta z protokołu POP, wybierz **Lotus(R) lub innego klienta POP3**.
- 10. Wybierz **Typ preferowanego adresu**.
	- v Dla użytkownika usług dystrybucyjnych SNADS wybierz **ID użytkownika i adres**.
	- **•** Dla użytkownika Lotus Notes<sup>(R)</sup>, klienta POP3 lub użytkownika Domino<sup>(R)</sup> wybierz **Nazwa protokołu SMTP**
- 11. Sprawdź, czy w polu **Domena** dla protokołu SMTP podana jest właściwa nazwa domeny.

**Uwaga:** Zwykle nazwa domyślna jest poprawna. Potrzeba zmiany może zajść w przypadku, gdy w systemie jest kilka domen lokalnych.

- 12. Kliknij **OK**. Dla użytkownika usług dystrybucyjnych SNADS rejestracja jest już zakończona. W przypadku rejestracji użytkownika protokołu POP, który z serwera iSeries będzie korzystał **tylko** w celu pobierania poczty, przejdź do następnego kroku.
- 13. Kliknij przycisk **Zadania**.
- 14. Kliknij zakładkę **Uruchamianie sesji**.
- 15. W polu **Menu początkowe** wybierz **Wypisanie się z systemu**. Dzięki temu ustawieniu każda próba wpisania się do serwera iSeries w celu innym niż pobranie poczty lub zmiana hasła, zakończy się automatycznym wypisaniem użytkownika z systemu.
- 16. Kliknij **OK**.
- 17. Kliknij **OK**.
- 18. Powtarzaj powyższe instrukcje, dopóki wszyscy użytkownicy nie będą mieli profili użytkownika.

#### **Co dalej:**

"Uruchamianie i zatrzymywanie serwerów poczty elektronicznej"

### **Uruchamianie i zatrzymywanie serwerów poczty elektronicznej**

Uruchom wymagane serwery Series(TM), aby sprawdzić, czy wszystko działa poprawnie i czy zostały uwzględnione wszystkie zmiany w konfiguracji. Czasami może być konieczne wykonanie restartu serwerów. Serwery muszą zostać zatrzymane, a następnie ponownie uruchomione.

#### <span id="page-19-0"></span>**Uruchamianie serwerów poczty elektronicznej**

W celu uruchomienia serwerów, wykonaj opisane poniżej czynności:

- 1. W programie iSeries Navigator rozwiń **serwer iSeries** —> **Sieć**.
- 2. Kliknij prawym przyciskiem myszy **Konfiguracja TCP/IP** i wybierz **Właściwości**. Pojawi się okno dialogowe **Konfiguracja TCP/IP Właściwości**.
	- v Jeśli status TCP/IP ma wartość **Uruchomiono**, kliknij **OK** i przejdź do następnego punktu.
	- v Jeśli nie, kliknij **Anuluj**, aby zamknąć okno dialogowe **Właściwości konfiguracji TCP/IP**, a następnie kliknij prawym przyciskiem myszy **Konfiguracja TCP/IP** i wybierz **Uruchom**. Po zakończeniu kliknij **OK**.
- 3. Rozwiń **Serwery** —> **TCP/IP**. Jeśli serwery SMTP i POP nie zostały uruchomione, wykonaj następujące czynności, aby je uruchomić:
	- a. Kliknij prawym przyciskiem myszy **SMTP** i wybierz **Uruchom**.
	- b. Kliknij prawym przyciskiem myszy **POP** i wybierz **Uruchom**.
- 4. Aby uruchomić strukturę serwera poczty, w wierszu komend serwera iSeries wpisz komendę STRMSF.
- 5. Jeśli uruchomione są usługi SNADS, wpisz komendę STRSBS QSNADS, aby uruchomić podsystem QSNADS.

W ten sposób serwery zostały uruchomione, a iSeries stał się serwerem poczty z zarejestrowanymi użytkownikami.

#### **Zatrzymywanie serwerów poczty elektronicznej**

W celu zatrzymania serwerów, wykonaj następujące czynności:

- 1. W programie iSeries Navigator rozwiń **serwer iSeries** —> **Sieć** —> **Serwery** —> **TCP/IP**. Aby zatrzymać wcześniej uruchomione serwery SMTP i POP, wykonaj następujące czynności:
	- a. Kliknij prawym przyciskiem myszy **SMTP** i wybierz **Zatrzymaj**.
	- b. Kliknij prawym przyciskiem myszy **POP** i wybierz **Uruchom**.
- 2. Aby zatrzymać strukturę serwera poczty (MSF), w wierszu komend serwera iSeries wpisz komendę ENDMSF.
- 3. Jeśli uruchomione są usługi SNADS, wpisz komendę ENDSBS QSNADS, aby zatrzymać podsystem QSNADS.

### **Konfigurowanie profilu połączenia modemowego**

Aby ręcznie utworzyć profil połączenia modemowego, wykonaj następujące czynności:

**Uwaga:** Jeśli dostępna jest obsługa AT&T Global Network, można przejść do "Kreator [konfigurowania](#page-20-0) połączeń [modemowych"](#page-20-0) na stronie 15.

- 1. W programie iSeries(TM) Navigator, rozwiń **serwer iSeries** —> **Sieć** —> **Usługi zdalnego dostępu**.
- 2. Kliknij prawym przyciskiem myszy **Profile połączenia odbiorcy** i wybierz **Nowy profil**.
- 3. Wybierz **PPP** jako **Rodzaj protokołu**.
- 4. Wybierz **Linia komutowana** jako **Typ połączenia**.
- 5. Rozwiń **TCP/IP** i wybierz **Konfiguracja łącza**.
- 6. Rozwiń **Serwery** —> **TCP/IP**.
- 7. Kliknij prawym przyciskiem myszy **SMTP** i wybierz **Właściwości**.
- 8. Kliknij zakładkę **Program planujący**. Zaznacz pole wyboru **Uruchom program planujący podczas uruchamiania SMTP** i podaj utworzony profil połączenia.
- <span id="page-20-0"></span>9. Kliknij stronę **ETRN** i zaznacz pole wyboru **Obsługa ETRN (Pobieranie poczty przez połączenie modemowe)**. Kliknij **Dodaj**, aby określić nazwę domeny dla adresu zewnętrznego serwera dostawcy ISP.
- 10. Uaktywnij firewall i wskaż zewnętrzny serwer poczty dostawcy ISP.
- 11. Wykonaj polecenia kreatora, aby skonfigurować nowe "Kreator konfigurowania połączeń modemowych".

### **Kreator konfigurowania połączeń modemowych**

Zanim możliwe będzie korzystanie z funkcji programu planującego SMTP do wysyłania większych porcji poczty poprzez ISP (dostawcę usług internetowych), należy skonfigurować profil połączenia modemowego w celu dostępu do aplikacji serwera. Czynność tę wykonuje Kreator połączeń modemowych ISP. Jeśli obsługa AT&T Global Network nie jest dostępna, zapoznaj się z sekcją ["Konfigurowanie](#page-19-0) profilu połączenia [modemowego"](#page-19-0) na stronie 14.

Kreator połączeń dostarcza adresy IP serwerów poczty (SMTP i POP), przypisane im nazwy domen, nazwy kont i hasła.

Aby uruchomić kreatora i skonfigurować program planujący SMTP, wykonaj następujące czynności:

- 1. W programie iSeries(TM) Navigator rozwiń **serwer iSeries** —> **Sieć** —> **Zdalna obsługa dostępu**.
- 2. Kliknij prawym przyciskiem myszy **Profile połączenia nadawcy** i wybierz **Nowe połączenie telefoniczne z siecią AT&T Global Network**.
- 3. Na panelu powitalnym kliknij **Dalej**, aby wystartować.
- 4. Na panelu **Typ aplikacji** wybierz **Aplikacja wymiany poczty** i kliknij **Dalej**.
- 5. Wykonaj polecenia kreatora, aby skonfigurować nowe połączenie telefoniczne AT&T Global Network.

Po skonfigurowaniu połączenia modemowego można "Harmonogram zadań wsadowych poczty elektronicznej".

### **Harmonogram zadań wsadowych poczty elektronicznej**

Jeśli przedsiębiorstwo nie zamierza ponosić kosztów związanych z leasingiem, serwer iSeries<sup>(TM)</sup> umożliwia przesyłanie i odbieranie poczty w postaci zadań wsadowych, w zaplanowanym czasie, za pośrednictwem dostawcy usług internetowych (ISP). Aby skonfigurować połączenie, można skorzystać z "Kreator konfigurowania połączeń modemowych". Następnie za pomocą programu planującego SMTP można ustawić częstotliwość połączeń serwera iSeries z dostawcą usług internetowych i wysyłania firmowej poczty elektronicznej.

Aby program planujący wysyłał pocztę do dostawcy ISP, wykonaj następujące czynności:

- 1. W programie iSeries Navigator rozwiń **serwer iSeries** —> **Sieć** —> **Serwery** —> **TCP/IP**.
- 2. Kliknij dwukrotnie **SMTP**. Pojawi się okno dialogowe **Właściwości SMTP**.
- 3. Kliknij zakładkę **Program planujący**.
- 4. Zaznacz pole wyboru **Uruchom program planujący podczas uruchamiania SMTP**.
- 5. Wybierz **Profil połączenia PPP**, skonfigurowany za pomocą kreatora połączeń modemowych AT&T Global Network, lub wybierz ręcznie skonfigurowany **Profil połączenia PPP**.
- 6. Ustaw w minutach **Częstotliwość transferu poczty**, z jaką SMTP będzie dostarczał pocztę z kolejki.
- 7. Jeśli ISP nie należy do AT&T Global Network, zaznacz pole wyboru **Wyślij ETRN podczas łączenia z serwerem zdalnym**.
- 8. Wprowadź **Adres IP serwera** dla serwera poczty przychodzącej w sieci dostawcy ISP i wprowadź **Zarejestrowana domena.host dostawcy ISP**, dla którego serwer SMTP wyśle ETRN.
- 9. Kliknij **OK**.

### <span id="page-21-0"></span>**Serwer iSeries(TM) jako serwer ISP poczty elektronicznej**

Jeśli przedsiębiorstwo ma podłączony do sieci Internet serwer iSeries i chce otrzymywać pocztę dla zdalnych oddziałów, połączonych z centralą połączeniem modemowym, można do tego celu wykorzystać serwer SMTP iSeries.

Serwer taki musi mieć poprawny adres IP i musi być zarejestrowany w systemie DNS. Każdy host.domena, dla którego zdalny serwer połączony z centralą połączeniem modemowym będzie pobierał pocztę, musi mieć także pozycję MX w systemie DNS, która będzie wskazywała na serwer iSeries. Serwer iSeries musi ponadto mieć aliasy dla wszystkich par host.domena w swojej lokalnej tabeli hostów. Jeśli zdalne serwery są także serwerami iSeries, muszą mieć skonfigurowany ["Harmonogram](#page-20-0) zadań wsadowych poczty [elektronicznej"](#page-20-0) na stronie 15.

Aby obsłużyć pocztę dla zdalnych serwerów poczty połączonych połączeniem modemowym, wykonaj następujące czynności:

- 1. W programie iSeries Navigator rozwiń **serwer iSeries** —> **Sieć** —> **Serwery** —> **TCP/IP**.
- 2. Kliknij dwukrotnie **SMTP**. Pojawi się okno dialogowe **Właściwości SMTP**.
- 3. Kliknij zakładkę **ETRN**.
- 4. Zaznacz pole wyboru **Obsługa ETRN (Pobieranie poczty przez połączenie modemowe)**.
- 5. Kliknij **Dodaj**, aby podać nazwę hosta i domeny dostawcy ISP. Jeśli wiele serwerów przechowuje pocztę, można tę czynność powtórzyć wielokrotnie.
- 6. Kliknij **OK**.

### **Obsługa wielu domen**

Aby serwer iSeries<sup>(TM)</sup> SMTP spełniał funkcje dostawcy ISP, konieczne jest, aby protokół SMTP działał w wielu domenach. Klient SMTP używa informacji konfiguracyjnych do określenia, z którym interfejsem ma się połączyć podczas wysyłania poczty elektronicznej i która poczta jest lokalna (zanalizowana i wysłana wewnątrz tego samego serwera), a która przekazana do demona poczty skonfigurowanego firewalla.

- 1. W programie iSeries Navigator rozwiń **serwer iSeries** —> **TCP/IP** —> **Sieć**.
- 2. Kliknij prawym przyciskiem myszy **SMTP** i wybierz **Właściwości**.
- 3. Kliknij zakładkę **Wiele domen**.
- 4. Kliknij **Dodaj**, aby określić, które domeny i interfejsy mają być obsługiwane.
- 5. Kliknij **OK**.

### **Ochrona poczty elektronicznej**

Niezwykle istotne jest stworzenie bezpiecznego środowiska na serwerze iSeries<sup>(TM)</sup> SMTP. Koniecznie trzeba chronić serwer SMTP i użytkowników przed wewnętrznymi i zewnętrznymi atakami.

Aby zapewnić ochronę środowiska poczty elektronicznej, zapoznaj się z następującymi sekcjami:

- "Wysyłanie poczty elektronicznej przez router lub firewall"
- v "Ograniczanie [przekazywania"](#page-22-0) na stronie 17
- v ["Ograniczanie](#page-23-0) połączeń" na stronie 18
- ["Filtrowanie](#page-23-0) poczty pod kątem wirusów" na stronie 18

### **Wysyłanie poczty elektronicznej przez router lub firewall**

Router poczty elektronicznej jest systemem pośrednim, do którego serwer SMTP dostarcza pocztę, gdy nie może umiejscowić dokładnego adresu IP odbiorcy. Router poczty wyznacza trasę poczty do adresu IP lub do kolejnego routera. Kiedy lokalny serwer nie może dostarczyć poczty do właściwego systemu, należy skierować pocztę do innego systemu. Jeśli system wyposażony jest w firewall, może on być używany jako router.

<span id="page-22-0"></span>Przed skonfiguorwaniem routera należy zapoznać się z sekcją "Wymagania wstępne dla routera poczty elektronicznej".

W celu skonfigurowania routera:

- 1. W programie iSeries(TM) Navigator, rozwiń **Serwer iSeries** —> **Sieć** —> **Serwery** —> **TCP/IP**.
- 2. Kliknij dwukrotnie **SMTP**. Pojawi się okno dialogowe **Właściwości SMTP**.
- 3. Kliknij zakładkę **Ogólne**.
- 4. Wpisz nazwę **Router poczty**.

W celu kierowania poczty przez firewall:

- 1. W programie iSeries Navigator rozwiń **serwer iSeries** —> **Sieć** —> **Serwery** —> **TCP/IP**.
- 2. Kliknij dwukrotnie **SMTP**. Pojawi się okno dialogowe **Właściwości SMTP**.
- 3. Kliknij zakładkę **Ogólne**.
- 4. W polu Router poczty wpisz nazwę firewalla, na przykład FWAS400.firma.com.
- 5. Wybierz **Przekazuj pocztę wysyłaną do routera poprzez firewall**.

*Wymagania wstępne dla routera poczty elektronicznej:* Przed konfiguracją routera poczty należy uwzględnić następujące informacje:

- Serwer pośredni nie musi być serwerem iSeries<sup>(TM)</sup>. Router poczty wymaga jedynie tabeli hostów zawierającej wszystkie serwery hostów, do których będzie kierowana poczta elektroniczna. Jeśli serwer iSeries jest routerem poczty, nie wymaga żadnego szczególnego poziomu systemu.
- Można skonfigurować tylko jeden serwer pośredni do kierowania poczty między systemem źródłowym a docelowym. W takiej sytuacji nie można zagnieżdżać routerów.
- Serwer SMTP musi mieć możliwość uzyskania adresu IP routera poczty w momencie, gdy jest on uruchamiany. Adres ten pobierany jest z lokalnej tabeli hostów lub z serwera nazw domen (DNS). Jeśli serwer SMTP nie może uzyskać adresu IP routera poczty, wówczas pracuje bez używania routera.
- Obsługa firewalla klienta SMTP wykorzystuje router do przekazywania poczty, która jest przeznaczona dla hostów poza domeną lokalną (chronioną). Aby dostarczyć pocztę elektroniczną, router poczty musi być serwerem uprawnionym do przesyłania poczty elektronicznej przez firewall. Gdy włączona jest obsługa firewalla SMTP, z routera muszą też korzystać odbiorcy poczty, których domeny znajdują się poza systemem iSeries. System OS/400<sup>(R)</sup> w wersji V5R1 i nowszych obsługuje ["Obsługa](#page-21-0) wielu domen" na [stronie](#page-21-0) 16. Można skonfigurować wiele domen, z których poczta nie jest wysyłana przez firewall.

Jeśli spełniasz te wymagania wstępne, zapoznaj się z sekcją "Wysyłanie poczty [elektronicznej](#page-21-0) przez router lub [firewall"](#page-21-0) na stronie 16.

### **Ograniczanie przekazywania**

Coraz częściej pojawiającym się problemem staje się ochrona serwera poczty przed użytkownikami, którzy próbują rozsyłać niepożądaną pocztę elektroniczną (spamming). Żeby uniknąć tych problemów, należy skorzystać z funkcji ograniczenia przekazywania, aby bardzo dokładnie określić, kto może korzystać z serwera do przekazywania poczty elektronicznej. Podczas umożliwiania przekazywania poczty można zastosować jedną z poniższych opcji:

- umożliwienie wszystkim przekazywania poczty,
- zabronienie wszystkim przekazywania poczty,
- v akceptowanie poczty tylko dla odbiorców z listy najbliższych domen,
- v akceptowanie poczty tylko z określonych adresów znajdujących się na liście,
- v akceptowanie poczty dla odbiorców z listy najbliższych domen i z określonych adresów.
- ≫ [Akceptowanie](rzairpopbeforesmtp.htm) poczty od klientów POP przez określony okres czasu

Aby podać użytkowników, którzy mogą wysyłać pocztę elektroniczną do Internetu, wykonaj następujące czynności:

- <span id="page-23-0"></span>1. W programie iSeries(TM) Navigator, rozwiń **Serwer iSeries** —> **Sieć** —> **Serwery** —> **TCP/IP**.
- 2. Kliknij prawym przyciskiem myszy **SMTP** i wybierz **Właściwości**.
- 3. Kliknij zakładkę **Ograniczenia przekazywania**.
- 4. Wybierz odpowiednie ograniczenie przekazywania z pięciu dostępnych tam opcji.
- 

**Uwaga:** Jeśli wybierzesz opcję **Akceptuj wiadomości przekazywane tylko dla odbiorców z listy bliskich domen** lub **Akceptuj wiadomości przekazywane na podstawie listy bliskich domen i adresów**, będziesz musiał kliknąć zakładkę **Ogólne**, aby podać domeny, z których nadchodząca poczta będzie przekazywana.

- 5. Kliknij **Pomoc**, aby uzyskać więcej informacji.
- 6. Kliknij **OK**.
- 7. Jeśli serwer SMTP jest aktualnie uruchomiony, należy go zatrzymać i ponownie uruchomić, aby zmiany zostały uwzględnione:
	- a. Kliknij prawym przyciskiem myszy **SMTP** i wybierz **Zatrzymaj**.
	- b. Kliknij prawym przyciskiem myszy **SMTP** i wybierz **Uruchom**.

### **Ograniczanie połączeń**

Można blokować połączenia użytkowników, którzy nadmiernie wykorzystują serwer poczty. Niechciani użytkownicy mogą łączyć się z serwerem i wysyłać niepożądaną pocztę. Taki zalew niepożądanej poczty pochłania wiele cykli i sporą część pamięci jednostki centralnej (CPU). Jeśli serwer pozwala przekazywać niepożądaną pocztę do innych serwerów, to mogą one blokować pocztę przychodzącą z takiego serwera.

Można określić adresy IP znanych i niepożądanych użytkowników lub połączyć się z hostem zawierającym serwer list RBL (Realtime Blackhole List). Takie listy zawierają spis znanych adresów IP, z których wysyłana jest niepożądana poczta. Przykłady hostów zawierających listy RBL znajdują się na stronie WWW [MAPS](http://www.mail-abuse.com/)

(Mail Abuse [Prevention](http://www.mail-abuse.com/) System LLC)  $\rightarrow$ .

Aby podać znane adresy IP lub adres hosta z listą RBL, wykonaj następujące czynności:

- 1. W programie iSeries(TM) Navigator, rozwiń **Serwer iSeries** —> **Sieć** —> **Serwery** —> **TCP/IP**.
- 2. Kliknij prawym przyciskiem myszy **SMTP** i wybierz **Właściwości**.
- 3. Kliknij stronę **Ograniczenia połączenia**.
- 4. Kliknij **Dodaj**, aby dodać nazwy hostów zawierających listy RBL, z których chcesz korzystać.
- 5. Kliknij **Dodaj**, aby dodać określone adresy IP wykorzystywane podczas ograniczenia prób połączeń.
- 6. Kliknij **Pomoc**, aby uzyskać więcej informacji.
- 7. Kliknij **OK**.

Więcej informacji dotyczących zabezpieczania serwera poczty zawiera sekcja ["Ochrona](#page-21-0) poczty [elektronicznej"](#page-21-0) na stronie 16.

### **Filtrowanie poczty pod kątem wirusów**

Czasem na serwery poczty próbują dostać się ogólnie znane wirusy. Aby zapobiec rozprzestrzenianiu się wirusów, można utworzyć filtry wyłapujące określony temat, rodzaj, nazwę zbioru czy adres nadawcy przychodzącej poczty elektronicznej. Taka wiadomość e-mail może następnie zostać przechowana lub usunięta.

Gdy filtry są włączone, podejrzane wiadomości poczty elektronicznej zostają automatycznie zapisane lub usunięte, w zależności od ustawień określonych przez administratora. Wiadomości mogą być filtrowane ze względu na dowolny podzbiór poniższych kryteriów:

- 1. **Adres** pojedynczy lub domena,
- 2. **Temat** na przykład ILOVEYOU,
- 3. **Nazwa załącznika** na przykład lovebug.vbs lub \*.vbs,

<span id="page-24-0"></span>4. **Typ MIME** - na przykład image/\* lub image/jpg.

Podane wartości mogą zawierać znaki zastępcze. Jednym ze znaków zastępczych jest gwiazdka (\*), oznaczająca wystąpienie jednego lub kilku dowolnych znaków. Na przykład, aby sprawdzać pliki z rozszerzeniem .vbs, należy wpisać \*.vbs. Wzorzec nadawcy \*@us.ibm.com powodowałby filtrowanie całej poczty z IBM(R) w USA, a filtr image/\* filtrowałby typ image dla wszystkich podtypów.

W celu utworzenia filtra:

- 1. W programie iSeries(TM) Navigator, rozwiń **Serwer iSeries** —> **Sieć** —> **Serwery** —> **TCP/IP**.
- 2. Kliknij prawym przyciskiem myszy **SMTP** i wybierz **Właściwości**.
- 3. Wybierz stronę **Filtry**.
- 4. Wybierz **Zachowaj wiadomość** lub **Usuń wiadomość**. Wybranie **Zachowaj wiadomość** spowoduje zapisanie kopii wiadomości nie dostarczonej do odbiorcy.
- 5. Kliknij **Dodaj**, aby określić kryterium rozpoznawania potencjalnego wirusa. Wiadomości spełniające to kryterium nie zostaną dostarczone do odbiorcy. Kliknij **Pomoc**, aby uzyskać więcej informacji.
- 6. Kliknij **OK**, aby zapisać zmiany.

**Uwaga:** Oprócz powyższych rozwiązań należy także zastosować inne środki ochrony antywirusowej.

### **Wysyłanie i odbieranie poczty na serwerze iSeries**

Serwer iSeries<sup>(TM)</sup> jest serwerem poczty i są na nim ["Rejestrowanie](#page-17-0) użytkowników poczty elektronicznej" na [stronie](#page-17-0) 12 użytkownicy poczty (SNADS, POP lub Lotus<sup>(R)</sup>). Użytkownicy poczty elektronicznej mogą ją wysyłać, odbierać i czytać za pomocą klientów usług dystrybucyjnych SNA lub klientów POP.

Istnieją różne sposoby umożliwienia użytkownikom wysyłania i odbierania poczty, na przykład:

#### **["Konfigurowanie](#page-25-0) klientów POP poczty elektronicznej" na stronie 20**

Instrukcja konfigurowania standardowego klienta poczty protokołu POP.

#### **"Funkcja API [QtmmSendMail"](#page-25-0) na stronie 20**

Funkcja API Send MIME Mail (QtmmSendMail) umożliwia wysyłanie poczty z programów na iSeries.

#### **["JavaMail"](#page-27-0) na stronie 22**

Aby utworzyć aplikację klienta poczty, należy skorzystać z oprogramowania JavaMail.

#### **["Przesyłanie](#page-27-0) zbiorów buforowych jako plików PDF" na stronie 22**

Zbiory buforowe można zapisywać w formacie PDF (Adobe Portable Document Format) i rozprowadzać je za pomocą poczty elektronicznej.

#### **["Wykorzystanie](#page-28-0) protokołu LDAP do utworzenia książki adresowej" na stronie 23**

Protokół LDAP (Lightweight Directory Access Protocol) umożliwia utworzenie publicznej książki adresowej opartej na katalogu systemowym.

**"Korzystanie z usług [dystrybucyjnych](#page-28-0) SNA do wysyłania poczty elektronicznej" na stronie 23** Pocztę elektroniczną w iSeries można wysłać korzystając z klienta usług dystrybucyjnych SNA za pomocą komendy Wysłanie dystrybucji (Send Distribution - SNDDST).

**"Korzystanie z usług [dystrybucyjnych](#page-30-0) SNA do pobierania poczty elektronicznej" na stronie 25** Pocztę elektroniczną w iSeries można pobrać korzystając z klienta usług dystrybucyjnych SNA za pomocą komendy Pobranie dystrybucji (Receive Distribution - RCVDST).

### <span id="page-25-0"></span>**Konfigurowanie klientów POP poczty elektronicznej**

Serwer iSeries<sup>(TM)</sup> używa serwera POP do przechowywania iprzekazywania poczty elektronicznej. Klient poczty elektronicznej współdziała z serwerem POP, odbierając pocztę użytkowników i przechowując ją po stronie klienta. Istnieje wielu klientów, którzy mogą obsługiwać serwer POP, na przykład Eudora, Netscape Mail, czy Lotus Notes<sup>(R)</sup>. Czynności, jakie trzeba wykonać podczas konfigurowania programu typu klient, różnią się w zależności od jego interfejsu. Jednak informacje, jakich trzeba dostarczyć, są takie same. W przypadku programu Netscape Mail czynności konfiguracyjne wyglądają następująco:

1. Zebranie informacji wymaganych przez program typu klient poczty elektronicznej POP.

v ID użytkownika i pełna nazwa domeny (nazwa hosta plus nazwa domeny). Jest to adres poczty elektronicznej użytkownika służący do odbierania poczty, jego typowa postać to ID\_użytkownika@nazwa\_hosta.nazwa\_domeny.

**Uwaga:** W przypadku niektórych programów konieczne może być kilkakrotne podanie nazwy hosta, na przykład, aby określić hosta serwera POP do odbierania poczty, hosta serwera SMTP do wysyłania poczty oraz w celu umożliwienia odbiorcom identyfikacji nadawcy.

- Nazwa użytkownika POP lub nazwa konta. Odpowiada ona nazwie profilu użytkownika iSeries.
- Hasło użytkownika. Hasło musi być takie samo jak hasło profilu użytkownika iSeries.
- 2. Identyfikacja użytkownika i jego preferencji.
	- W przypadku klienta poczty Netscape należy wybrać opcję **Edycja** —> **Preferencje** —> **Poczta i Grupy** —> **Tożsamość**.
	- Nazwa użytkownika. Jest to nazwa profilu użytkownika iSeries.
	- v Adres poczty elektronicznej użytkownika. Składa się on z ID użytkownika i pełnej nazwy domeny.
	- v Adres zwrotny. Może być taki sam, jak adres poczty elektronicznej użytkownika przyznany przez administratora sieci, ale w tym przypadku profil użytkownika musi znajdować się na serwerze iSeries.
- 3. Identyfikacja serwera poczty wychodzącej (SMTP). Identyfikacja serwera SMTP jest konieczna, gdyż jest on serwerem umożliwiającym użytkownikom programów typu klient wysyłanie poczty na zewnątrz. W przypadku klienta poczty Netscape należy

wybrać opcję **Edycja** —> **Preferencje** —> **Poczta i Grupy** —> **Serwer poczty**.

- v Nazwa użytkownika POP lub nazwa konta. Odpowiada ona ID użytkownika z adresu pocztowego, a także nazwie profilu użytkownika iSeries.
- Serwer poczty wychodzącej (SMTP). Jest to nazwa hosta iSeries.
- 4. Identyfikacja serwera poczty przychodzącej (POP).

W przypadku klienta poczty Netscape należy wybrać opcję **Edycja** —> **Preferencje** —> **Poczta i Grupy** —> **Serwer poczty**.

• Serwer poczty przychodzącej. Jest to nazwa hosta iSeries.

### **Funkcja API QtmmSendMail**

Funkcja API Send MIME Mail (QtmmSendMail) umożliwia użytkownikowi wysłanie poczty elektronicznej z programu iSeries(TM). Funkcja ta obsługuje na przykład wysyłanie wielu załączników w jednej wiadomości, czego nie potrafi komenda Wysłanie dystrybucji (Send Distribution - SNDDST). Funkcja API QtmmSendMail znajduje się w programie serwisowym QTCP/QTMMSNDM. Programy aplikacji muszą być powiązane z tym programem serwisowym.

Funkcja API QtmmSendMail działa następująco:

- 1. Użytkownik tworzy plik ASCII z całą informacją w standardzie MIME. Nagłówki w całości zapisane są w stronie kodowej US-ASCII o identyfikatorze CCSID równym 367.
- 2. Aplikacja wywołuje funkcję API QtmmSendMail i przekazuje jej zarówno nazwę pliku, jak i adresy, których struktura i protokół SMTP muszą użyć do przekazania poczty.

### **Uprawnienia:**

Podczas przejścia struktury QMSF musi istnieć plik MIME zintegrowanego systemu plików. Programy

obsługi wyjścia konwersji i dostarczania wywoływane przez zadanie QMSF muszą umieć przeczytać ten plik. Wbudowany program obsługi wyjścia usuwa dowiązania. W przypadku ostatniego dowiązania, struktura usuwa plik.

#### **Uprawnienia do katalogów**

Dla produktu QMSF konieczne są uprawnienia do danych \*X.

#### **Uprawnienia do plików**

Dla produktów QTCP i QMSF konieczne są:

- uprawnienia do danych \*RWX
- uprawnienia do obiektu \*ALL

#### **Grupa parametrów wymaganych:**

#### **Nazwa pliku**

(Input Char(\*)) Łańcuch znaków z nazwą pliku zintegrowanego systemu plików w standardzie ASCII MIME. Należy podać całą ścieżkę. Po zakończeniu przetwarzania struktura usuwa dowiązania do pliku. W przypadku ostatniego dowiązania, struktura usuwa plik. Plik ten musi zawierać gotową do wysłania do Internetu informację MIME zgodną ze standardami Request for Comment (RFC).

#### **Długość nazwy pliku**

(Input Binary(4)) Liczba bajtów w nazwie pliku (bezwzględnej nazwie ścieżki). Maksymalna długość wynosi 255 bajtów (bez końcowych znaków NULL).

#### **Adres nadawcy (SMTP)**

(Input Char(\*)) Łańcuch znaków z adresem nadawcy SMTP, na przykład nowak@mojhost.mojemiasto.com. Wszystkie adresy SMTP powinny być zapisane w stronie kodowej o identyfikatorze CCSID równym 500.

#### **Długość adresu nadawcy**

(Input Binary(4)) Długość łańcucha adresu nadawcy (bez znaków NULL). Maksymalna długość wynosi 255 bajtów.

#### **Adres pierwszego odbiorcy (SMTP)**

(Input ADDT0100(\*)) Pierwsza struktura adresowa zawierająca adres odbiorcy. Wszystkie adresy SMTP powinny być podane w stronie kodowej o CCSID równym 500.

#### **Łączna liczba odbiorców**

(Input Binary(4)) Liczba struktur adresowych odbiorców (musi być przynajmniej jeden).

#### **Kod błędu**

(I/O Char(\*)) Struktura zwracająca informację o błędzie.

#### **Format ADDTO100:**

Poniższa tabela podaje układ dla formatu ADDT0100:

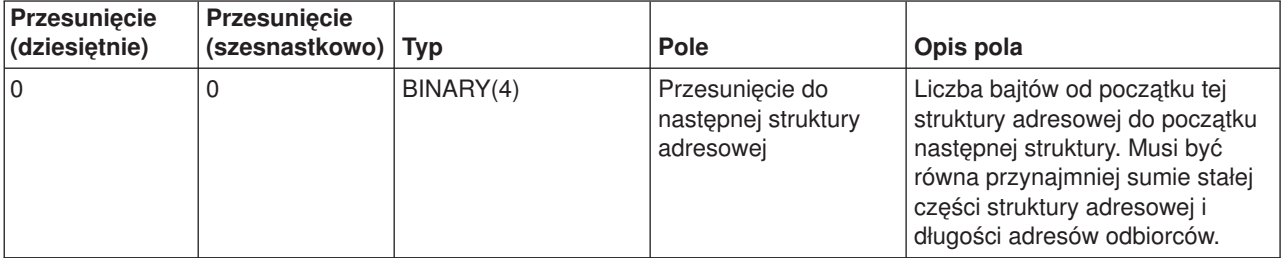

<span id="page-27-0"></span>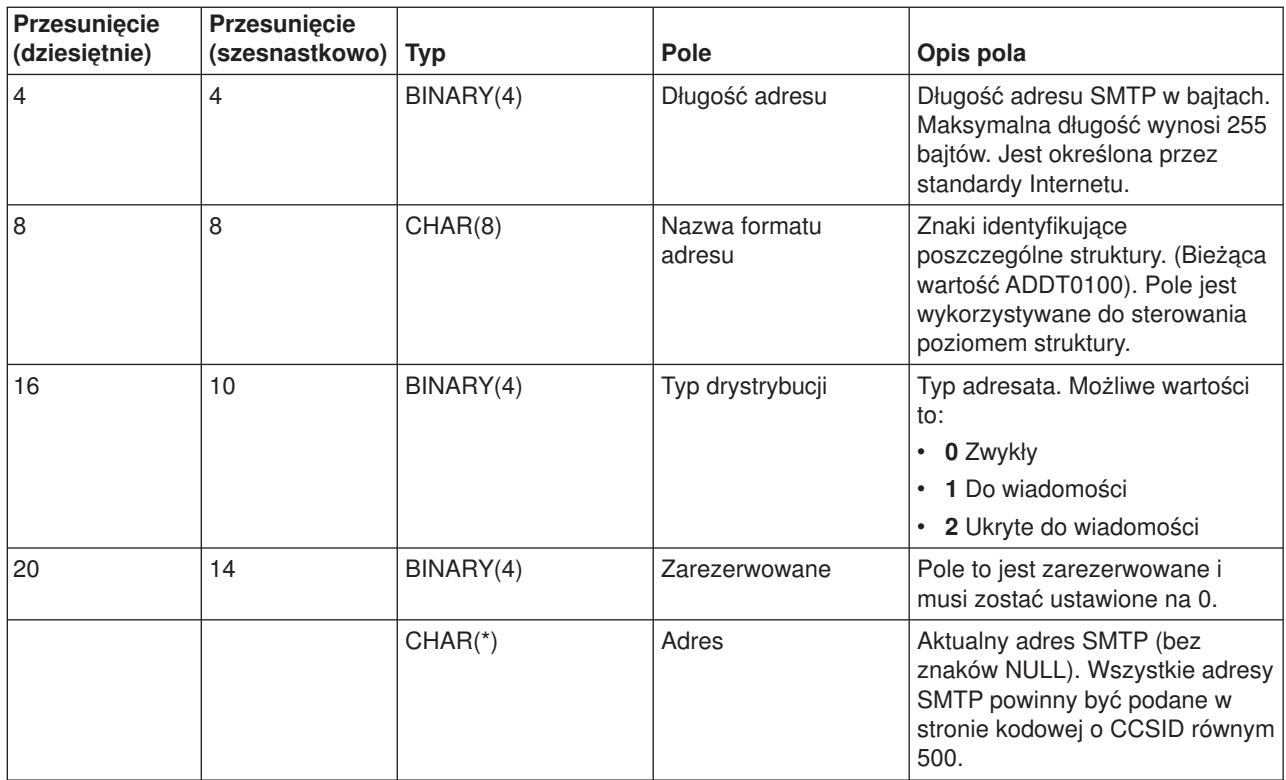

W przypadku problemów z wykorzystaniem funkcji API QtmmSendMail warto zapoznać się z sekcją ["Rozwiązywanie](#page-42-0) problemów z funkcją API QtmmSendMail" na stronie 37.

### **JavaMail**

 $\bullet$ Interfejs API JavaMail<sup>(™)</sup> dostarcza strukturę, niezależną od platformy i protokołu, której użytkownik może użyć do tworzenia własnych aplikacji klienta poczty elektronicznej w oparciu o technologie Java<sup>(TM)</sup>. Można go użyć na przykład do utworzenia klienta poczty obsługującego multimedialne wiadomości poczty elektronicznej i w pełni obsługującego protokół IMAP (Internet Mail Access Protocol), w tym foldery, uwierzytelnianie i załączniki.

Ponieważ protokół SMTP obsługuje dane tylko w formacie znakowym, do reprezentowania danych złożonych takich, jak sformatowany tekst, załączniki z plikami tekstowymi, binarnymi oraz multimedialnymi, używany jest standard MIME. Jeżeli użytkownik korzysta z funkcji API iSeries<sup>(TM)</sup> QTMMSENDMAIL, musi pamiętać o tym, aby dokonać konwersji danych do właściwego formatu. W przypadku funkcji JavaMail, obsługa standardu MIME jest wbudowana.

Począwszy od wersji V5R2 systemu OS/400<sup>(R)</sup> komponenty funkcji JavaMail są wysyłane jako część pakietu IBM<sup>(R)</sup> Developer Kit for Java.

Więcej informacji zawiera sekcja JavaMail w **IBM Developer Kit for Java** —> **Pakiety opcjonalne** —> **JavaMail**.

Można również zapoznać się z tematem Aplikacje AS/400<sup>(R)</sup> do obsługi poczty [napisane](http://www-1.ibm.com/servers/enable/site/java/topics/javamail.html) w języku Java w sekcji Java Development.

### **Przesyłanie zbiorów buforowych jako plików PDF**

Za pomocą serwera Infoprint<sup>(R)</sup> dla iSeries<sup>(TM)</sup> można tworzyć pliki w formacie PDF z dowolnego zbioru lub pliku wyjściowego serwera iSeries. Pliki te można wysyłać jako załączniki wiadomości poczty elektronicznej. <span id="page-28-0"></span>Można wysłać cały zbiór buforowy pod wskazany adres. Można także podzielić zbiór buforowy na kilka części, zapisanych w osobnych plikach PDF, i wysłać każdy z nich pod inny adres. Dzięki temu można na przykład zapisać faktury klientów w osobnych plikach PDF i wysłać je każdemu klientowi pocztą elektroniczną. Użycie tej metody wymaga zainstalowania produktu Infoprint Server for iSeries (5722-IP1).

Aby uzyskać więcej informacji dotyczących używania programu Infoprint Server do tworzenia plików wyjściowych w formacie PDF oraz zapoznać się z przykładami konfigurowania list dystrybucyjnych poczty elektronicznej, warto przejrzeć następujące publikacje:

- Infoprint Server User's Guide (około 200 stron)
- Rozdział 4, "Using the Infoprint Server for iSeries PDF transform" in IBM<sup>(R)</sup> iSeries Printing [Redbook](http://www.redbooks.ibm.com/abstracts/sg246250.html) VI -

The Output of [e-business](http://www.redbooks.ibm.com/abstracts/sg246250.html)<sup> $(TM)$ </sup>

### **Wykorzystanie protokołu LDAP do utworzenia książki adresowej**

W wersjach wcześniejszych niż V5R2 programy klienckie obsługujące MAPI, np. Microsoft(R) Exchange, mogły używać publicznej książki adresowej. Książka ta była tworzona przez odwzorowanie danych z katalogu dystrybucyjnego systemu do pamięci podręcznej serwera POP. Od wersji V5R2 obsługa MAPI nie jest dostępna na serwerze iSeries(TM).

Należy użyć serwera katalogów IBM<sup>(R)</sup> dla serwera iSeries (LDAP), aby zastąpić funkcję wykonywaną wcześniej przez MAPI. Za pomocą protokołu LDAP można utworzyć jedną książkę adresową, dostępną dla wszystkich użytkowników korzystających z aplikacji klienta poczty.

Aby skorzystać z protokołu LDAP, wykonaj następujące czynności:

- 1. Uruchomienie serwera katalogów.
- 2. Publikowanie informacji do serwera katalogów.
- 3. Skonfigurowanie klienta poczty, tak aby mógł korzystać z serwera LDAP. W tym przypadku czynności, które trzeba wykonać, zależą od klienta poczty (na przykład Netscape lub Eudora). Jako serwer katalogu adresów należy ustawić serwer LDAP.

### **Korzystanie z usług dystrybucyjnych SNA do wysyłania poczty elektronicznej**

Poniższa procedura opisuje sposób wysyłania poczty elektronicznej poprzez serwer iSeries<sup>(TM)</sup> przy użyciu komendy SNDDST (Wysłanie dystrybucji - Send Distribution). Nadawca poczty musi być lokalnym użytkownikiem usług dystrybucyjnych SNA. Profil takiego użytkownika jest skonfigurowany w katalogu dystrybucyjnym systemu lokalnego. Więcej informacji zawiera sekcja ["Rejestrowanie](#page-17-0) użytkowników poczty [elektronicznej"](#page-17-0) na stronie 12.

Aby wysłać pocztę, wykonaj następujące czynności:

- 1. W wierszu komend iSeries wpisz SNDDST i naciśnij klawisz **Enter**. Pojawi się ekran **Wysłanie dystrybucji (Send Distribution - RCVDST)**.
- 2. Naciśnij klawisz **F10**, aby zobaczyć wszystkie parametry.
- 3. Po znaku zachęty **Informacja do wysłania** wpisz \*LMSG i naciśnij klawisz **Enter**.
- 4. Wpisz ID użytkownika odbiorcy, adres serwera lub adres internetowy.
- 5. Wpisz opis wiadomości po znaku zachęty **Opis**.
- 6. Naciśnij klawisz Page Down i wpisz treść wiadomości po znaku zachęty **Długi komunikat**.
- 7. Naciśnij klawisz **Enter**, aby wysłać pocztę.
- **Uwaga:** Komenda SNDDST umożliwia także stosowanie "Obsługa adresowania [internetowego](#page-29-0) w [komendzie](#page-29-0) SNDDST" na stronie 24.

<span id="page-29-0"></span>Informacje na temat pracy z nagłówkami zawiera sekcja "Konfigurowanie nagłówków dla różnych odbiorców".

Możliwe jest także "Dołączanie plików" do poczty elektronicznej.

Informacje dotyczące pobierania poczty zawiera sekcja "Korzystanie z usług [dystrybucyjnych](#page-30-0) SNA do pobierania poczty [elektronicznej"](#page-30-0) na stronie 25.

#### **Konfigurowanie nagłówków dla różnych odbiorców**

Komenda Zmiana atrybutów dystrybucji (CHGDSTA - The Change Distribution Attributes) zmienia treść atrybutów usług dystrybucji (X.400<sup>(R)</sup> obsługa) dla dystrybucji poczty. Parametr Zachowanie odbiorców (Keep Recipient - KEEPRCP) określa, które informacje o odbiorcy są przechowywane i wysyłane podczas dystrybucji poczty. Ustawienie tego parametru ma wpływ na to, jak tworzone są [nagłówki](rzairpopmimecontent.htm) MIME w treści wiadomości OfficeVision<sup>(R)</sup>.

Aby znaczniki CC i BCC znalazły się w nagłówku MIME (i na ekranie klienta), należy parametr KEEPRCP ustawić na \*ALL. Odbiorcy umieszczeni w znaczniku BCC nie zostaną pokazani, niezależnie od ustawienia tego parametru, ponieważ nie mają być widoczni. Odbiorcy umieszczeni w znacznikach TO i CC zostaną pokazani w treści wiadomości OfficeVision.

### **Obsługa adresowania internetowego w komendzie SNDDST**

Czy w sieci z serwerem iSeries(TM) są uruchomione "Korzystanie z usług [dystrybucyjnych](#page-28-0) SNA do wysyłania poczty [elektronicznej"](#page-28-0) na stronie 23 i aplikacje biurowe do wysyłania i odbioru poczty elektronicznej? Jeśli tak, to możliwe jest skonfigurowanie systemu w taki sposób, żeby użytkownicy mogli używać adresów internetowych w komendzie "Korzystanie z usług [dystrybucyjnych](#page-28-0) SNA do wysyłania poczty elektronicznej" na [stronie](#page-28-0) 23.

Wykonaj opisane poniżej czynności:

- 1. W wierszu komend iSeries wpisz: ADDDIRE USRID(INTERNET GATEWAY) USRD('Allow SNDDST to send INTERNET Mail') SYSNAME(INTERNET) MSFSRVLVL(\*USRIDX) PREFADR(NETUSRID \*IBM ATCONTXT)
- 2. Wpisz CHGDSTA SMTPRTE(INTERNET GATEWAY) i naciśnij klawisz **Enter**.

Od tej chwili użytkownicy usług dystrybucyjnych SNA mogą wysyłać pocztę elektroniczną do Internetu za pomocą komendy SNDDST, wpisując adres internetowy w polu Internetowy adresat.

Aby uzyskać więcej informacji dotyczących integrowania sieci poczty elektronicznej, należy zapoznać się z

dokumentacją techniczną IBM, **AS/400(R) [Electronic-Mail](http://www.redbooks.ibm.com/redbooks/pdfs/sg244703.pdf) Capabilities** (około 240 stron).

### **Dołączanie plików**

Podczas wysyłania poczty elektronicznej na serwerze iSeries<sup>(TM)</sup> przy użyciu komendy ["Korzystanie](#page-28-0) z usług [dystrybucyjnych](#page-28-0) SNA do wysyłania poczty elektronicznej" na stronie 23 użytkownik może wysłać również plik lub dokument. Za pomocą tej komendy możliwe jest wysłanie tylko jednego zbioru lub dokumentu. Jeśli trzeba wysłać kilka załączników, należy skorzystać z "Funkcja API [QtmmSendMail"](#page-25-0) na stronie 20, umożliwiającej wysłanie poczty w standardzie MIME.

Aby dołączyć dokument do poczty elektronicznej, należy wpisać w wierszu komend:

```
SNDDST TYPE(*DOC) DSTD(opis)
       TOUSRID(dowolny_użytkownik) DOC(dokument)
       FLR(folder)
```
Aby dołączyć zbiór do poczty elektronicznej, należy wpisać w wierszu komend:

```
SNDDST TYPE(*FILE) DSTD(opis) TOUSRID(dowolny_użytkownik)
      MSG(wiadomość) DOCFILE(biblioteka/zbiór) DOCMBR(podzbiór)
```
<span id="page-30-0"></span>**Uwaga:** Komunikat o błędzie może oznaczać próbę wysłania zbioru lub dokumentu nie akceptowanego przez serwer iSeries. Komenda CPY serwera iSeries umożliwia przekształcenie zbioru w taki zbiór lub dokument, który będzie zgodny z komendą SNDDST.

#### **Przekształcanie typów zbiorów do wysłania za pomocą komendy SNDDST**

Ponieważ serwer iSeries odgrywa znaczącą rolę w Internecie, niezbędna jest odpowiednia metoda umożliwiająca przesłanie w prosty sposób informacji z systemu OS/400<sup>(R)</sup> do klientów będących odbiorcami poczty elektronicznej.

Zakładamy, że został już utworzony zbiór buforowy i istnieją zbiory fizyczne i foldery. Teraz należy przekształcić zbiory do formatu nadającego się do wysłania. Przekształcenie takie wykonuje się za pomocą komend iSeries, jak to zostało pokazane poniżej.

Przeniesienie zbioru buforowego do zbioru fizycznego bazy danych.

```
CPYSPLF FILE(zbiór_buforowy) TOFILE(zbiór_bazy_danych) JOB(zadanie3/zadanie2/zadanie1)
SPLNBR(splnbr) TOMBR(podzbiór)
```
Przeniesienie zbioru fizycznego bazy danych do folderu.

CPYTOPCD FROMFILE(*biblioteka/zbiór\_bazy\_danych*) TOFLR(*folder*) FROMMBR(*podzbiór*) REPLACE(\*YES)

#### Wysłanie dokumentu.

SNDDST TYPE(\*DOC) TOUSRID(*adres użytkownika*) DSTD(MAIL) DOC(*podzbiór*) FLR(*folder*)

### **Korzystanie z usług dystrybucyjnych SNA do pobierania poczty elektronicznej**

W celu otrzymania poczty elektronicznej na serwerze iSeries<sup>(TM)</sup> korzystając z usług dystrybucyjnych SNA oraz komendy RCVDST, należy postępować zgodnie z poniższą procedurą. Odbiorca poczty musi być lokalnym użytkownikiem usług dystrybucyjnych SNA.

- 1. W wierszu komend wpisz komendę QRYDST (Query Distribution Zapytanie o dystrybucję) i naciśnij klawisz **F4**. Pojawi się lista dystrybucji.
- 2. Naciśnij **F10**, aby zobaczyć dodatkowe parametry.
- 3. W polu **Zbiór wyjściowy do zapisania** wpisz łatwe do zapamiętania nazwy zbioru oraz biblioteki i naciśnij klawisz **Enter**. Serwer iSeries utworzy zbiory fizyczne.
- 4. Wpisz komendę WRKF (Work with Files Praca ze zbiorami) i naciśnij klawisz **Enter**. Pojawi się ekran **Praca ze zbiorami (Work with Files - WRKF)**.
- 5. Wpisz nazwę zbioru i biblioteki podaną w punkcie 3 i naciśnij klawisz **F4**.
- 6. Na ekranie zostaną wyświetlone wszystkie dystrybucje (poczta elektroniczna). Wpisz 5 obok dystrybucji, która ma być wyświetlona, i naciśnij klawisz **Enter**.
- 7. Gdy pojawi się ekran **Wyświetlenie zbioru fizycznego (Display Physical File Member - DSPPFM)**, naciśnij klawisz **Enter**.
- 8. Na następnym ekranie pojawi się długi ciąg liczb dla każdej wiadomości. Skopiuj znaki od siódmego do dwudziestego szóstego.
- 9. Aby wyjść, naciśnij dwukrotnie klawisz **F3**.
- 10. Wpisz komendę RCVDST (Receive Distribution Pobranie dystrybucji) i naciśnij klawisz **Enter**.
- 11. W polu **Identyfikator dystrybucji** wklej skopiowane znaki od siódmego do dwudziestego szóstego.
- 12. W polu **Zbiór wyjściowy do zapisania** wpisz nazwę zbioru i nazwę biblioteki podaną uprzednio i naciśnij klawisz **Enter**.
- 13. Wpisz komendę **DSPPFM** (Wyświetlenie zbioru fizycznego Display Physical File Member), aby wyświetlić utworzonyzbiór.

<span id="page-31-0"></span>14. Naciśnij klawisz **F20** (Shift + F8), aby przewinąć ekran w lewo i przeczytać wiadomość lub wiadomości.

### **Zarządzanie pocztą elektroniczną**

Poniższe sekcje przeznaczone są dla użytkowników serwera iSeries<sup>(TM)</sup> i administratorów poczty elektronicznej, którzy znają architekturę i komunikaty poczty elektronicznej na serwerze iSeries. Poniższe zadania są jednocześnie odsyłaczami do instrukcji ich wykonania:

#### **"Sprawdzanie serwerów poczty elektronicznej"**

Jak sprawdzić, czy wszystkie serwery poczty są uruchomione.

#### **"Usuwanie użytkowników POP poczty [elektronicznej"](#page-32-0) na stronie 27**

Jak usuwać użytkowników POP poczty elektronicznej za pomocą programu iSeries Navigator.

#### **["Zapobieganie](#page-32-0) podziałowi dużych wiadomości pocztowych" na stronie 27**

Jakie parametry należy ustawić, aby zapobiec podziałowi dużych wiadomości oraz dostarczaniu ich w małych, niezadawlających użytkowników plikach.

#### **["Powiadamianie](#page-32-0) o statusie dostarczenia" na stronie 27**

Jeśli użytkownicy mają otrzymywać wiadomości o statusie wysłanej przez nich poczty, należy włączyć obsługę powiadamiania o statusie dostarczenia.

#### **["Obsługa](#page-33-0) w jednym systemie serwera Domino i SMTP" na stronie 28**

Jeśli na jednym serwerze iSeries działają serwery Domino i SMTP, zaleca się skonfigurowanie ich w taki sposób, aby przypisane im były określone adresy IP. Sekcja opisuje jak skonfigurować serwer SMTP, aby używał określonego adresu IP.

#### **"Obsługa w jednym systemie protokołu Domino LDAP i usług [katalogowych"](#page-33-0) na stronie 28**

Jeśli na jednym serwerze iSeries działają serwery Domino LDAP i usługi katalogowe, zaleca się skonfigurowanie ich w taki sposób, aby przypisane im były określone adresy IP. Sekcja opisuje, jak skonfigurować usługi katalogowe, aby używały określonego adresu IP.

#### **["Zarządzanie](#page-34-0) wydajnością serwera SMTP" na stronie 29**

Wskazówki dotyczące zarządzania obciążonym serwerem SMTP.

### **Sprawdzanie serwerów poczty elektronicznej**

Jednym z powszechnych problemów z pocztą jest to, że odpowiednie serwery nie zostały uruchomione. Wykonaj następującą procedurę w programie iSeries<sup>(TM)</sup> Navigator, aby zweryfikować status serwerów, które są zintegrowane z pocztą elektroniczną na serwerze iSeries:

- 1. W programie iSeries Navigator rozwiń **serwer iSeries** —> **Zarządzanie pracą** —> **Zadania serwera**.
- 2. Upewnij się, że serwer SMTP jest aktywny. Na liście Aktywne zadania serwera w kolumnie Nazwa zadania znajdź wartości **Qtsmtp**.
- 3. Jeśli nie ma żadnego zadania **Qtsmtp**, "Uruchamianie i [zatrzymywanie](#page-18-0) serwerów poczty elektronicznej" na [stronie](#page-18-0) 13.
- 4. Upewnij się, że serwer Mail Server Framework jest aktywny. Znajdź zadania **Qmsf** w kolumnie Nazwa zadania na liście Aktywne zadania serwera.
- 5. Jeśli na liście nie ma zadań Qmsf, w wierszu komend wpisz komendę STRMSF (Start the Mail Server Framework - Uruchomienie struktury serwera poczty).
- 6. Upewnij się, że serwer POP jest aktywny. Znajdź zadania **Qtpop** w kolumnie Nazwa zadania na liście Aktywne zadania serwera.
- 7. Jeśli na liście nie ma zadań **Qtpop**, "Uruchamianie i [zatrzymywanie](#page-18-0) serwerów poczty elektronicznej" na [stronie](#page-18-0) 13.
- <span id="page-32-0"></span>8. Upewnij się, że serwer SNADS jest aktywny. Znajdź zadania **Qsnads** w kolumnie Nazwa zadania na liście Aktywne zadania serwera.
- 9. Jeśli nie zostaną wyświetlone żadne zadania QSNADS, uruchom usługi dystrybucyjne SNA. W wierszu komend wpisz komendę STRSBS QSNADS.

Wskazówki odnośnie rozwiązywania problemów w sytuacji, gdy wszystkie serwery poczty są uruchomione, a poczta nadal nie działa, zawiera sekcja "Wykrywanie problemów z pocztą [elektroniczną"](#page-36-0) na stronie 31.

### **Usuwanie użytkowników POP poczty elektronicznej**

Aby usunąć użytkownika poczty elektronicznej z serwera iSeries<sup>(TM)</sup>, należy usunąć jego pozycje z katalogu dystrybucyjnego systemu.

- 1. W wierszu komend wpisz komendę WRKDIRE (Work with Directory Entries Praca z pozycjami katalogów). Pojawi się ekran Katalog dystrybucyjny systemu (Distribution Directory).
- 2. Przewiń ekran klawiszem Tab w dół, aż do pola *Opc* obok użytkownika, który ma zostać usunięty.
- 3. Wpisz 4 (Usuń) i naciśnij klawisz **Enter**. Ponownie naciśnij klawisz **Enter**, aby potwierdzić usunięcie. Odtąd poczta nie będzie już dostarczana do skrzynki pocztowej POP użytkownika.
- 4. Wpisz się do programu pocztowego POP jako ten użytkownik. Odbierz i usuń wszelką pocztę.

### **Zapobieganie podziałowi dużych wiadomości pocztowych**

Serwer SMTP może zostać tak skonfigurowany, aby duże wiadomości były dzielone na części. Jednak wielu klientów poczty nie radzi sobie ze składaniem podzielonych wiadomości, przez co stają się one nieczytelne. Jeśli odbiorca poczta ma problem ze składaniem wiadomości, można wyłączyć funkcję dzielenia wiadomości przez serwer SMTP.

W celu wyłączenia podziału poczty przez serwer SMTP:

- 1. W programie iSeries(TM) Navigator, rozwiń **Serwer iSeries** —> **Sieć** —> **Serwery** —> **TCP/IP**.
- 2. Kliknij dwukrotnie **POP**. Pojawi się okno dialogowe **Właściwości POP**.
- 3. Kliknij zakładkę **Konfiguracja**.
- 4. W polu **Wielkość podziału wiadomości** wybierz **Bez maksimum**.

**Uwaga:** Wyłączenie dzielenia wiadomości pocztowych może spowodować problemy w przypadku wysyłania dużych wiadomości do sieci, które nie potrafią obsługiwać dużych wiadomości.

### **Powiadamianie o statusie dostarczenia**

Powiadamianie o statusie dostarczenia umożliwia klientom poczty otrzymywanie komunikatów informujących o dostarczeniu i przekazaniu poczty lub o niemożności jej dostarczenia. Jeśli klienci poczty mają być powiadamiani, należy włączyć Powiadamianie o statusie dostarczenia.

Aby włączyć Powiadamianie o statusie dostarczenia, wykonaj następujące czynności:

- 1. W programie iSeries(TM) Navigator, rozwiń **Serwer iSeries** —> **Sieć** —> **Serwery** —> **TCP/IP**.
- 2. Kliknij prawym przyciskiem myszy **SMTP** i wybierz **Właściwości**.
- 3. Kliknij stronę **Parametry dodatkowe**.
- 4. Zaznacz pole wyboru **Obsługa powiadamiania o statusie dostarczenia (DSN)** i wprowadź **Powiadomienie DSN o adresie osoby odpowiedzialnej (Responsible person)**.
- 5. Kliknij **OK**.

**Uwagi:** Korzystanie z Powiadomienia o statusie dostarczenia zużywa zasoby, co może ograniczyć liczbę użytkowników odbierających wiadomość poczty elektronicznej.

Powyższe czynności umożliwiają korzystanie z Powiadomienia o statusie dostarczenia tylko użytkownikom danego serwera. Jeśli chcą z tego powiadomienia korzystać, konieczne jest skonfigurowanie parametrów w ich klientach pocztowych. Parametry takie są różne dla różnych klientów pocztowych.

### <span id="page-33-0"></span>**Obsługa w jednym systemie serwera Domino i SMTP**

Jeśli serwer Domino<sup>(R)</sup> i serwer SMTP są zainstalowane w tym samym systemie iSeries<sup>(TM)</sup>, należy powiązać każdy serwer z adresem IP. Wówczas poczta jest obsługiwana tylko przez ten serwer, dla którego jest przeznaczona. Chociaż oba serwery wykorzystują ten sam port, identyfikowane są na podstawie różnych adresów IP.

Aby serwer SMTP korzystał z określonego adresu internetowego, w wersji V5R1 lub nowszej wykonaj następujące czynności:

- 1. W programie iSeries Navigator wybierz **serwer iSeries**—> **Sieć** —> **Serwery** —> **TCP/IP**.
- 2. Kliknij prawym przyciskiem myszy **SMTP** i wybierz **Właściwości**.
- 3. Kliknij zakładkę **Powiązania**.
- 4. Wybierz przełącznik **Korzystaj z wszystkich interfejsów**, aby przypisać wszystkie interfejsy do portu 25.
- 5. Wybierz przełącznik **Wybór interfejsu**, aby przypisać klientowi i serwerowi wybrane interfejsy. **Uwaga:** Aby korzystać z translacji adresów sieciowych (NAT) na serwerze iSeries albo na firewall, należy wymusić na kliencie SMTP iSeries stosowanie określonych adresów internetowych.
- 6. Kliknij **OK**.

Aby serwer SMTP korzystał z określonego adresu internetowego, w wersji starszej niż V5R1 wykonaj następujące czynności:

- 1. W wierszu komend iSeries wpisz: CRTDTAARA DTAARA(QUSRSYS/QTMSSBNDIP) TYPE(\*CHAR) LEN(16) VALUE('*adres\_internetowy*') AUT(\*USE) Komenda ta utworzy obszar danych zawierający określony adres internetowy.
- 
- 2. Zatrzymaj i uruchom serwer SMTP. W wierszu komend wpisz komendę: ENDTCPSVR \*SMTP
- 3. Wpisz STRTCPSVR \*SMTP

Aby **klient** SMTP korzystał z określonego adresu internetowego, w wersji starszej niż V5R1 wykonaj te same czynności z tym wyjątkiem, że w punkcie pierwszym utwórz obszar danych za pomocą komendy: DTAARA(QUSRSYS/QTMSCBNDIP)

Po wykonaniu tych czynności serwer SMTP otrzymuje pocztę jedynie pod wybrany adres internetowy. Należy upewnić się, czy wybrany adres internetowy występuje w serwerze nazw domen (DNS), lokalnej tabeli hostów oraz katalogu dystrybucyjnym systemu.

#### **Co dalej:**

- Instrukcje odnośnie przypisywania adresu IP serwerowi Domino SMTP zawiera [Podręcznik](http://www.ibm.com/eserver/iseries/domino/library.htm) Domino.
- v "Obsługa w jednym systemie protokołu Domino LDAP i usług katalogowych"

### **Obsługa w jednym systemie protokołu Domino LDAP i usług katalogowych**

**S** Jeśli serwer Domino<sup>(R)</sup> LDAP i serwer usług katalogowych znajdują się na tym samym serwerze iSeries, użytkownik może ustawić różne numery portów dla każdego serwera albo powiązać każdy serwer z adresem IP. Zmiana numeru portu może być niewygodna dla klientów, lepszym rozwiązaniem może się okazać przypisanie adresów IP. Serwery Domino i SMTP będą korzystać z odpowiedniego serwera LDAP w celu adresowania poczty.

<span id="page-34-0"></span>Aby serwer usług katalogowych korzystał z określonego adresu internetowego, wykonaj następujące czynności:

- 1. W programie iSeries Navigator wybierz **serwer iSeries**—> **Sieć** —> **Serwery** —> **TCP/IP**.
- 2. Kliknij prawym przyciskiem myszy **Katalog** i wybierz **Właściwości**.
- 3. Kliknij zakładkę **Sieć**.
- 4. Kliknij **Adresy IP...**
- 5. Zaznacz pole **Użyj wybranych adresów IP** i wybierz z listy interfejsy, którym mają być przypisane adresy.
- 6. Kliknij **OK**, aby zamknąć stronę **Katalog - adresy IP**.
- 7. Kliknij **OK**, aby zamknąć stronę **Właściwości katalogu**.

#### **Co dalej:**

- v Instrukcje dotyczące przypisywania adresu IP serwerowi Domino LDAP zawiera [Biblioteka](http://www.ibm.com/eserver/iseries/domino/library.htm) publikacji [dotyczących](http://www.ibm.com/eserver/iseries/domino/library.htm) Domino ...
- v "Uruchamianie i [zatrzymywanie](#page-18-0) serwerów poczty elektronicznej" na stronie 13

### ≪

### **Zarządzanie wydajnością serwera SMTP**

Czy serwer SMTP wykorzystujący wieloprocesowość jest obciążony? Być może serwer SMTP zużywa całą swoją moc na dodawanie i kończenie zadań prestartu dla każdego żądania poczty elektronicznej.

Jeżeli liczba prestartów ma wpływ na wydajność serwera iSeries<sup>(TM)</sup>, należy obniżyć próg. Kiedy natomiast zaistnieje potrzeba wykonywania większej liczby zadań, można zwiększyć liczbę zadań prestartu.

Dzięki zadaniom prestartu, każde żądanie poczty elektronicznej jest uruchamiane jako odrębne zadanie. Metoda ta umożliwia każdemu zadaniu skupienie się wyłącznie na potrzebach i żądaniach swojego programu typu klient lub serwer. Aby zapobiec zalewowi niepożądanej poczty elektronicznej, każde zadanie może mieć dłuższy limit czasu oczekiwania na wywołanie.

Aby odciążyć serwer SMTP, można zmienić następujące wartości:

- Liczba zadań uruchamianych podczas inicjowania
- Wartość progowa dla zadań
- Liczba zadań dodawanych, gdy serwer osiąga liczbę progową
- Dozwolone maksimum uruchomionych zadań
- Wybór podsystemu dla zadań

Aby zarządzać obciążeniem serwera, należy zmienić wartości dla serwera SMTP i dla klienta SMTP.

Serwer SMTP działa z zadaniem typu demon i zadaniem prestartu: QTSMTPSRVD i QTMSMTPSRVP. Klient SMTP działa z zadaniem typu demon i zadaniem prestartu: QTSMTPCLTD i QTSMTPCLTP.

Aby zmienić wartości dla serwera SMTP, wykonaj następujące czynności:

- 1. W wierszu komend iSeries wpisz komendę CHGPJE (Change Job Entries Zmiana zapisu zadania). Zostanie wyświetlony ekran Zmiana zapisu zadania (Change Job Entries - CHGPJE).
- 2. Wpisz poniższe wartości i naciśnij klawisz **Enter**:

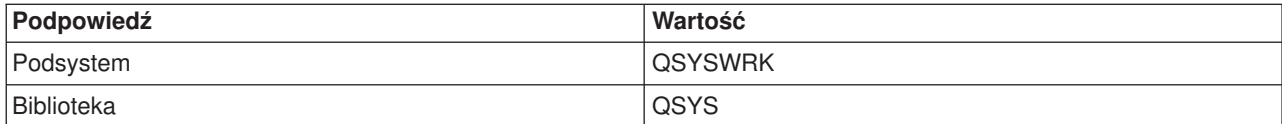

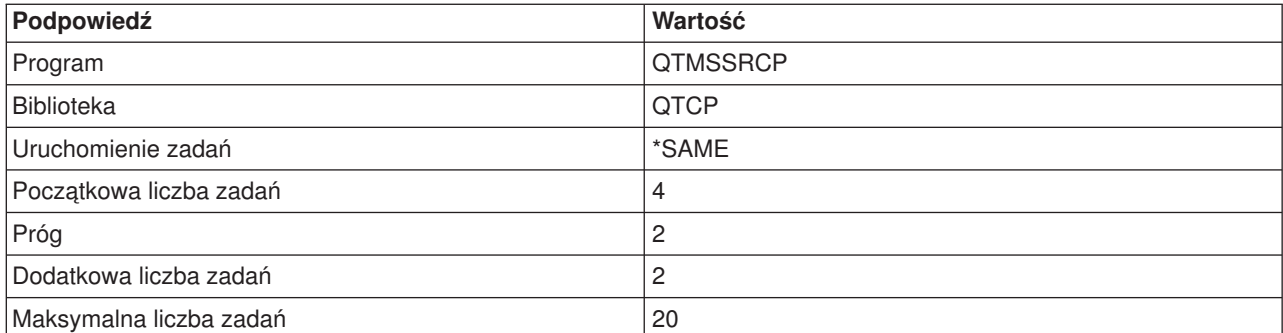

Powyższe wartości gwarantują, że serwer uruchomi cztery zadania prestartu, a gdy liczba dostępnych zadań spadnie poniżej dwóch, uruchomi dwa dodatkowe zadania oraz pozwoli na wykonanie maksymalnie dwudziestu zadań prestartu.

Aby zmienić wartości dla klienta SMTP, wykonaj następujące czynności:

- 1. W wierszu komend wpisz komendę CHGPJE (Change Job Entries Zmiana zapisu zadania). Zostanie wyświetlony ekran Zmiana zapisu zadania (Change Job Entries - CHGPJE).
- 2. Wpisz poniższe wartości i naciśnij klawisz **Enter**.

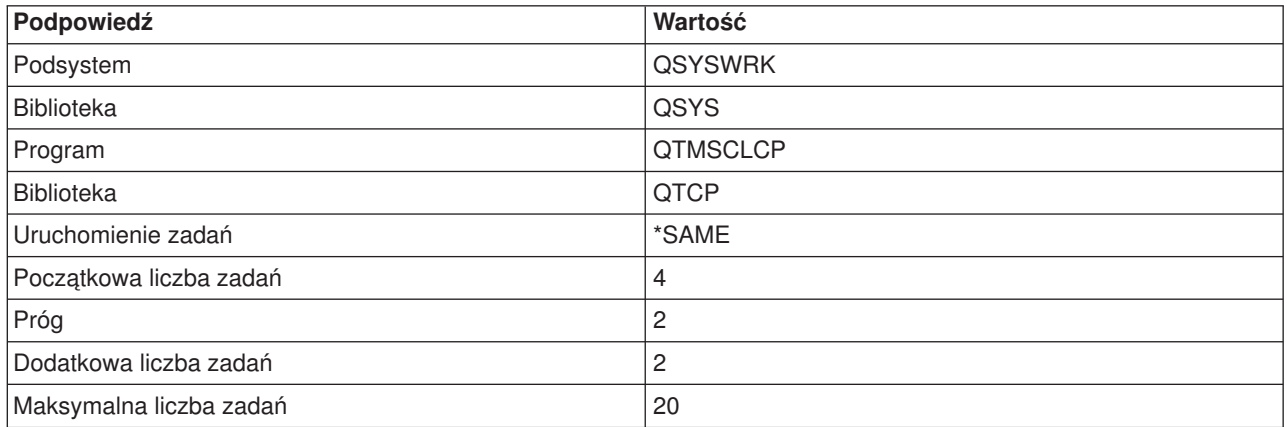

Powyższe wartości gwarantują, że klient SMTP uruchomi cztery zadania prestartu, a gdy liczba dostępnych zadań spadnie poniżej dwóch, uruchomi dwa dodatkowe zadania oraz pozwoli na maksymalnie dwadzieścia zadań prestartu.

#### **Wybieralne podsystemy dla zadań**

Możliwe jest określenie osobnego podsystemu dla serwera SMTP. Powinno to zwiększyć wydajność poprzez wyeliminowanie współużytkowania zasobów.

Aby określić osobny podsystem, wykonaj następujące czynności:

- 1. W programie iSeries Navigator rozwiń **serwer iSeries** —> **Sieć** —> **Serwery** —> **TCP/IP**.
- 2. Kliknij prawym przyciskiem myszy **SMTP** i wybierz **Właściwości**.
- 3. Kliknij zakładkę **Parametry dodatkowe**.
- 4. Wybierz przełącznik **Opis podsystemu**.
- 5. Wprowadź nazwę nowego podsystemu i bibliotekę, w której zostanie utworzony opis podsystemu i kolejka zadań.

Program sprawdzi istnienie określonego podsystemu. Jeśli stwierdzi, że podsystem nie istnieje, utworzy go wraz z pozycjami tablicy routingu, pozycjami zadań autostartu, pozycjami zadań prestartu i opisami zadań. Nawet jeśli podsystem jeszcze nie istnieje, muszą istnieć: biblioteka dla opisu podsystemu i kolejka zadań.

<span id="page-36-0"></span>Podczas wykonywania zadań startowych serwera zostaną określone parametry dla nowo utworzonego podsystemu, a następnie wysłane zostaną zadania serwera dla startowych zadań wsadowych w podsystemie.

### **Rozwiązywanie problemów z pocztą elektroniczną**

Opisano tu podstawowe zagadnienia dotyczące rozwiązywania problemów z pocztą elektroniczną.

#### **"Wykrywanie problemów z pocztą elektroniczną"**

Należy przejrzeć listę czynności w celu określenia, czy protokół SMTP działa poprawnie.

#### **"Sprawdzanie kronik [komponentów"](#page-37-0) na stronie 32**

Instrukcje pokazują, jak wykorzystać zapisy o błędach w kronikach w celu określenia przyczyny problemów z SMTP.

#### **"Śledzenie [niedoręczonej](#page-42-0) poczty" na stronie 37**

Te instrukcje przydadzą się do rozwiązywania problemów z dostarczaniem i konfigurowaniem poczty.

#### **["Rozwiązywanie](#page-42-0) problemów z funkcją API QtmmSendMail" na stronie 37**

Instrukcje przydatne przy rozwiązywaniu problemów z funkcją API Send MIME Mail (QtmmSendMail).

Ponadto można ["Zapobieganie](#page-32-0) podziałowi dużych wiadomości pocztowych" na stronie 27. Serwer iSeries(TM) SMTP dzieli duże wiadomości e-mail na wiele części. Starsze wersje klientów otrzymują czasami taką wieloczęściową pocztę jako osobne wiadomości. Sekcja ta zawiera instrukcje postępowania w przypadku takiego problemu.

**Uwaga:** Należy przeczytać sekcję [Informacje](codedisclaimer.htm) dotyczące kodu, która zawiera istotne informacje prawne.

### **Wykrywanie problemów z pocztą elektroniczną**

Aby określić prawdopodobne przyczyny problemów z protokołem SMTP, wykonaj następujące czynności:

Sprawdź, czy ["Konfigurowanie](#page-16-0) TCP/IP dla potrzeb poczty elektronicznej" na stronie 11.

- Przeidź na strone iSeries<sup>(TM)</sup> [Service](http://www-1.ibm.com/servers/eserver/support/iseries/index.html) PTF facility i sprawdź, czy masz wszystkie potrzebne poprawki PTF.
- "Sprawdzanie serwerów poczty [elektronicznej"](#page-31-0) na stronie 26. Wszystkie niezbędne serwery muszą zostać uruchomione.
- Sprawdź nazwę domeny lokalnej.
	- 1. W programie iSeries Navigator rozwiń **serwer iSeries** —> **Sieć**.
	- 2. Kliknij prawym przyciskiem myszy **Konfiguracja TCP/IP** i wybierz **Właściwości**.
	- 3. Kliknij zakładkę **Informacje o domenie hosta**.
- Zmniejsz wartość Ponowienia SMTP.
	- 1. W programie iSeries Navigator rozwiń **serwer iSeries** —> **Sieć** —> **Serwery** —> **TCP/IP**.
	- 2. Kliknij dwukrotnie **SMTP**.
	- 3. Kliknij zakładkę **Ponowienia poczty wychodzącej**.
- v Sprawdź, czy ID użytkownika i adres odbiorcy znajdują się w katalogu dystrybucyjnym systemu.
	- 1. W programie iSeries Navigator rozwiń **serwer iSeries** —> **Użytkownicy i grupy** —> **Wszyscy użytkownicy**.
	- 2. Kliknij prawym przyciskiem myszy **Profil** danego identyfikatora użytkownika i wybierz **Właściwości**..
	- 3. Kliknij **Dane osobowe** i przejdź do zakładki **Poczta**, aby sprawdzić adres.
- Sprawdź, czy pozycja tabeli hostów jest niezbędna, aby poczta osiągnęła adres docelowy.
- <span id="page-37-0"></span>1. W wierszu komend wpisz CHGTCPHTE (Change TCP/IP Host Table Entry - Zmiana pozycji w tabeli hostów TCP/IP) i podaj adres internetowy serwera poczty.
- 2. Jeśli tabela hostów nie pojawi się, podaj nazwę hosta dla tego adresu internetowego.
- Sprawdź, czy nie został przekroczony próg pamięci.
	- 1. W programie iSeries Navigator rozwiń **serwer iSeries** —> **Konfiguracja i obsługa** —> **Sprzęt** —> **Jednostki dyskowe** —> **Pule dyskowe**.
	- 2. Kliknij prawym przyciskiem myszy wybraną pulę dyskową i wybierz **Właściwości**.
	- 3. Kliknij zakładkę **Pojemność**.
	- 4. Jeśli zużycie pamięci dyskowej serwera jest większe od wartości progowej, poczta może nie funkcjonować. .Aby uzyskać więcej informacji, należy zapoznać się z tematem Niezależne pule dyskowe w publikacji Składowanie i odtwarzanie.
- Upewnij się, czy wyłączone jest dzielenie wiadomości.
	- 1. W programie iSeries Navigator rozwiń **serwer iSeries** —> **Sieć** —> **Serwery** —> **TCP/IP**.
	- 2. Kliknij dwukrotnie **POP**. Pojawi się okno dialogowe **Właściwości POP**.
	- 3. Kliknij zakładkę **Konfiguracja**.
	- 4. W polu **Wielkość podziału wiadomości** powinna być wybrana wartość **Bez maksimum**.
- Uruchom komendę Śledzenie aplikacji TCP/IP (Trace TCP/IP Applications). W wierszu komend wpisz komendę TRCTCPAPP.
- Aby zlokalizować problem, "Sprawdzanie kronik komponentów".

### **Sprawdzanie kronik komponentów**

Serwer iSeries<sup>(TM)</sup> używa kolejek, programów i kronikowania dokumentów w taki sposób, aby użytkownik mógł ustalić, dlaczego jego serwer poczty elektronicznej nie dostarcza do niego poczty. Kronikowanie może być pomocne, ponieważ ułatwia znalezienie możliwych przyczyn niepowodzeń w systemie poczty elektronicznej. Kronikowanie korzysta z cykli jednostki przetwarzania, a zatem wydajność systemu jest wyższa przy wyłączonym kronikowaniu.

Funkcje kronikowania dokumentują następujące elementy:

**przejścia:** z programów do kolejek, z kolejek do programów,

**zdarzenia:** przejście poczty przez serwer, dostarczenie poczty przez klienta, zachowanie poczty w kolejce do kolejnej próby dostarczenia lub w kolejce oczekującej na zwolnienie zasobów,

**droga i niektóre dane pomiarowe:** identyfikator komunikatu 822, identyfikator komunikatu MSF, wielkość wiadomości, nadawca, odbiorca.

Rekordy kronik są zapisywane w dziennikach. Dziennikami zarządza użytkownik. Gdy dziennik się zapełni, należy uruchomić komendę Zmiana kroniki (Change Journal - CHGJRN), aby ustalić nowy dziennik. Nowa funkcja kronikowania SMTP korzysta z dziennika QZMF.

Aby włączyć kronikowanie i obejrzeć zawartość kronik:

- 1. W programie iSeries Navigator rozwiń **serwer iSeries** —> **Sieć** —> **Serwery** —> **TCP/IP**.
- 2. Kliknij dwukrotnie **SMTP**. Pojawi się okno dialogowe **Właściwości SMTP**.
- 3. Kliknij zakładkę **Ogólne**.
- 4. Zaznacz pole wyboru **Uaktywnij pozycje kroniki**.
- 5. Otwórz sesję emulacji.
- <span id="page-38-0"></span>6. Aby przekształcić pozycje kroniki w czytelną postać, wpisz w wierszu komend: DSPJRN JRN(QZMF) OUTPUT(\*OUTFILE) OUTFILE(*biblioteka/zbiór\_fizyczny*) OUTMBR(*MAR2*) ENTDTALEN(512), gdzie *biblioteka* jest nazwą biblioteki, a *zbiór\_fizyczny* jest nazwą zbioru fizycznego.
- 7. Aby wyświetlić pozycje kroniki SMTP, wpisz w wierszu komend: DSPPFM FILE(*biblioteka/zbiór\_fizyczny*) MBR(*MAR2*).
- 8. Naciśnij F20 (Shift + F8), aby zobaczyć informacje z kroniki.

Informacje o tym, jak odszyfrować kroniki serwera SMTP, zawiera sekcja "Szczegóły: czytanie kroniki serwera poczty".

#### **Szczegóły: czytanie kroniki serwera poczty**

Sekcja zawiera opis pozycji kroniki. Aby zrozumieć kody i komunikaty używane w zapisach kroniki, należy zapoznać się z tabelami podanymi poniżej.

Zawierają one definicje skrótów używanych w zapisach kroniki.

#### **Skróty zapisów kroniki**

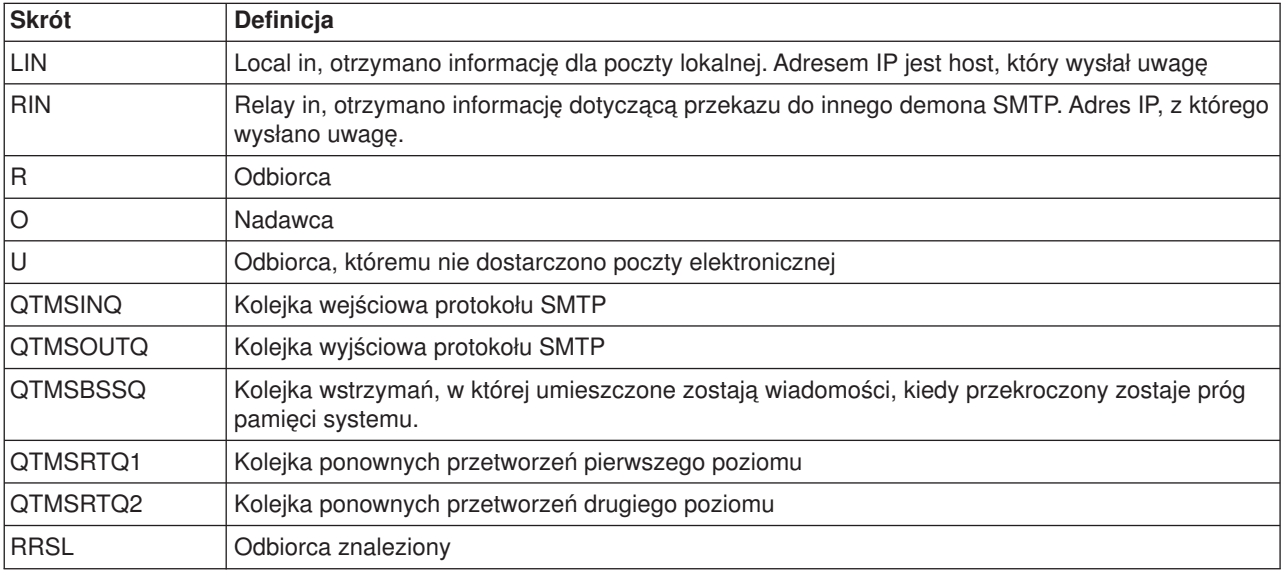

Przed każdą pozycją kroniki znajduje się dwuznakowe oznaczenie podtyp/kod. Pierwszy znak to identyfikator funkcji dla pozycji. Drugi znak w "podtyp/kod" określa czynność, którą dokumentuje dana pozycja kroniki. Identyfikatory funkcji opisuje poniższa tabela:

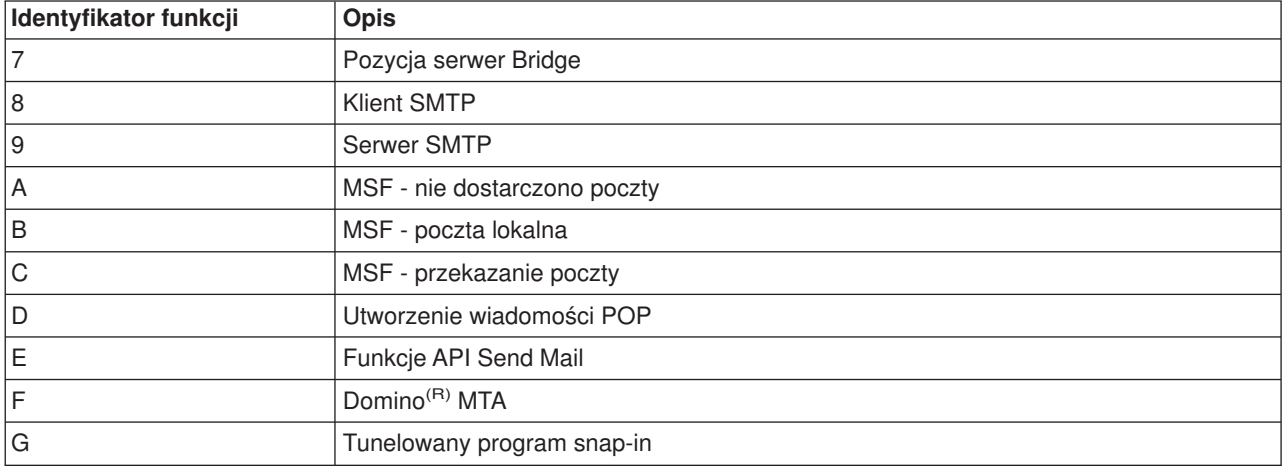

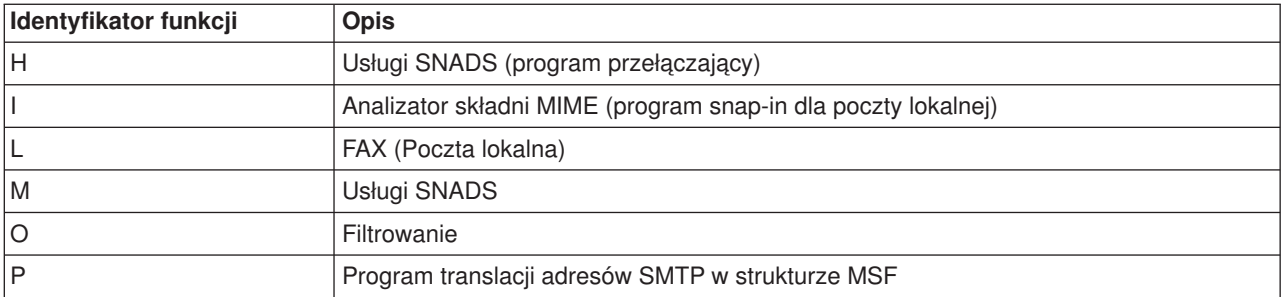

Poniższe tabele zawierają dokładniejsze dane odnośnie niektórych pozycji kronik komponentów. Wyróżniono następujące typy pozycji:

- Klient SMTP (podtyp/kod 8x) (Str. 34)
- Serwer SMTP (podtyp/kod 9x) (Str. 34)
- Serwer Bridge (podtyp/kod 7x) (Str. [35\)](#page-40-0)
- Programy MSF (podtyp/kod Ax-Ox) (Str. [35\)](#page-40-0)

**Uwaga:** Wszystkie udokumentowane tu pozycje kroniki są typu LG, co oznacza "pozycja protokołu".

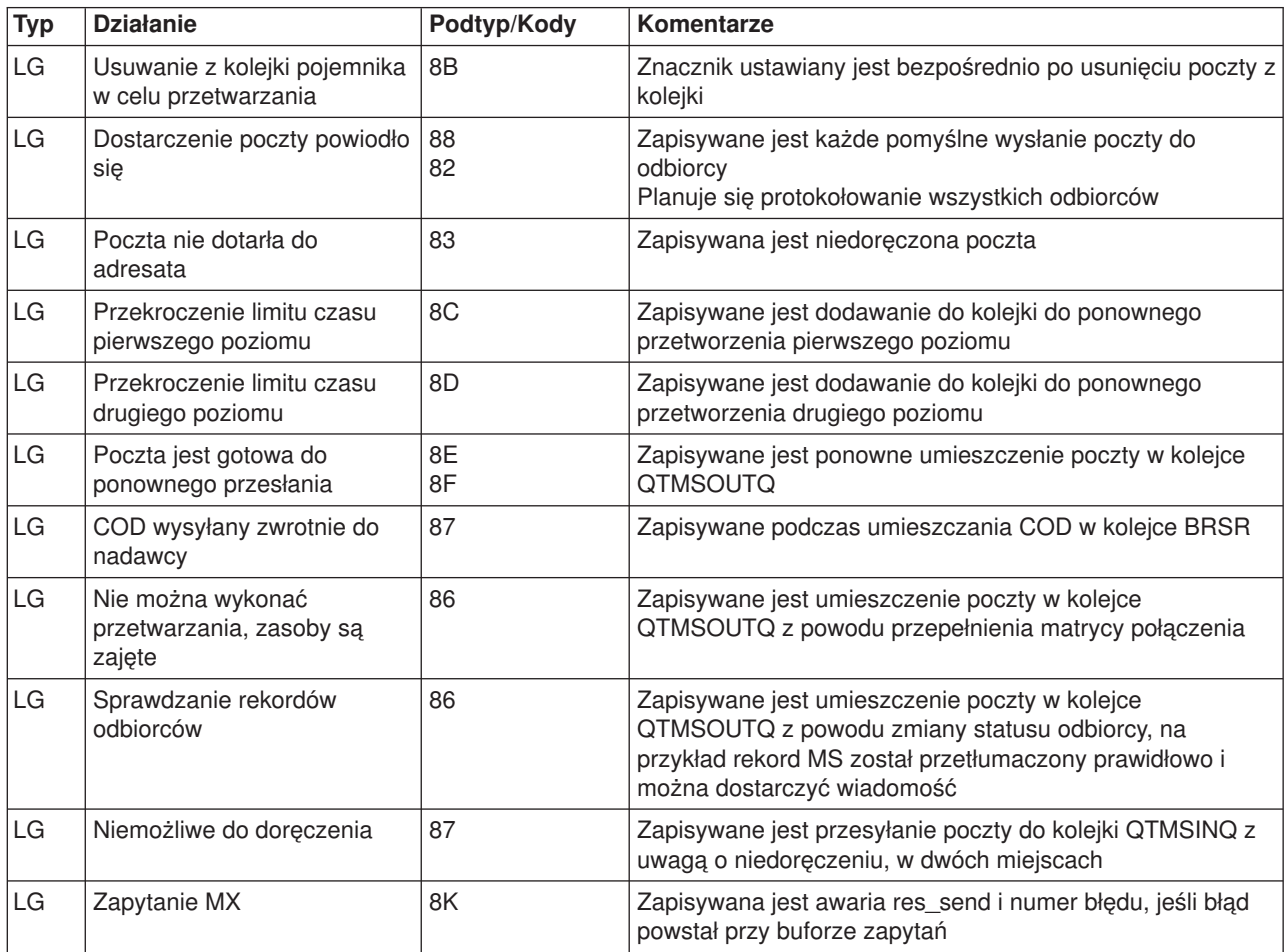

### **Pozycje protokołu dla klienta protokołu SMTP**

#### **Pozycje kroniki dla protokołu SMTP**

<span id="page-40-0"></span>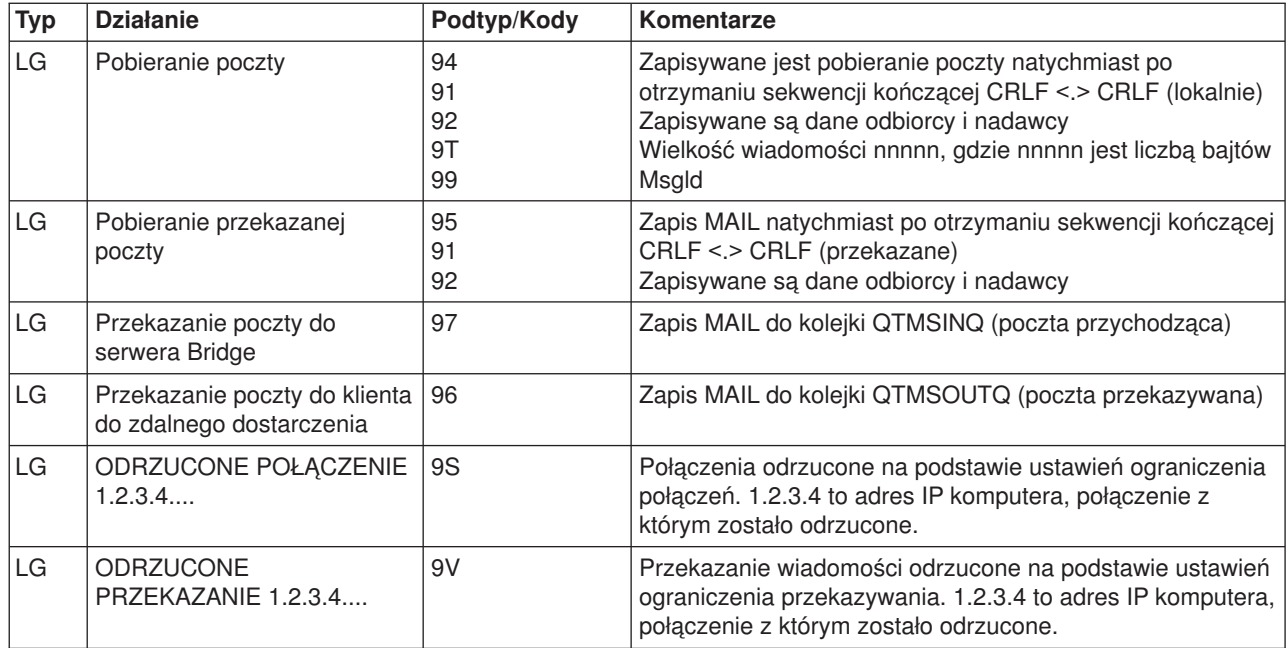

### **Pozycje kroniki dla serwera Bridge**

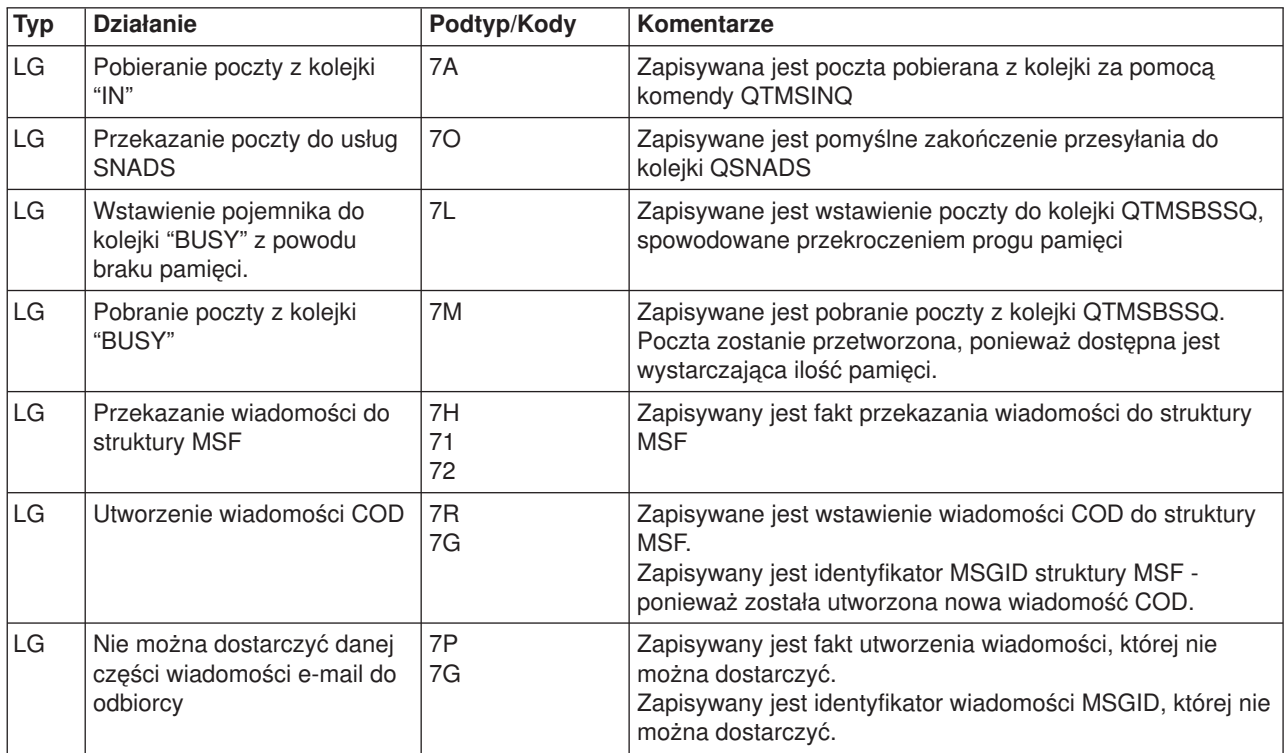

### **Programy MSF**

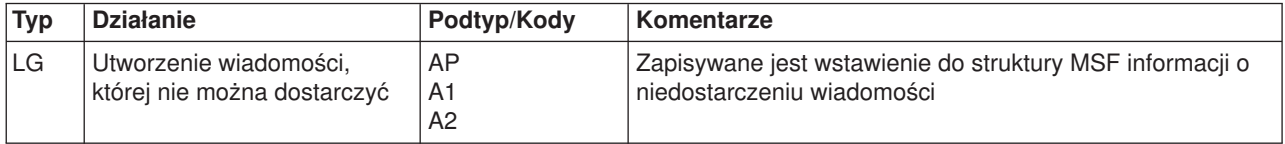

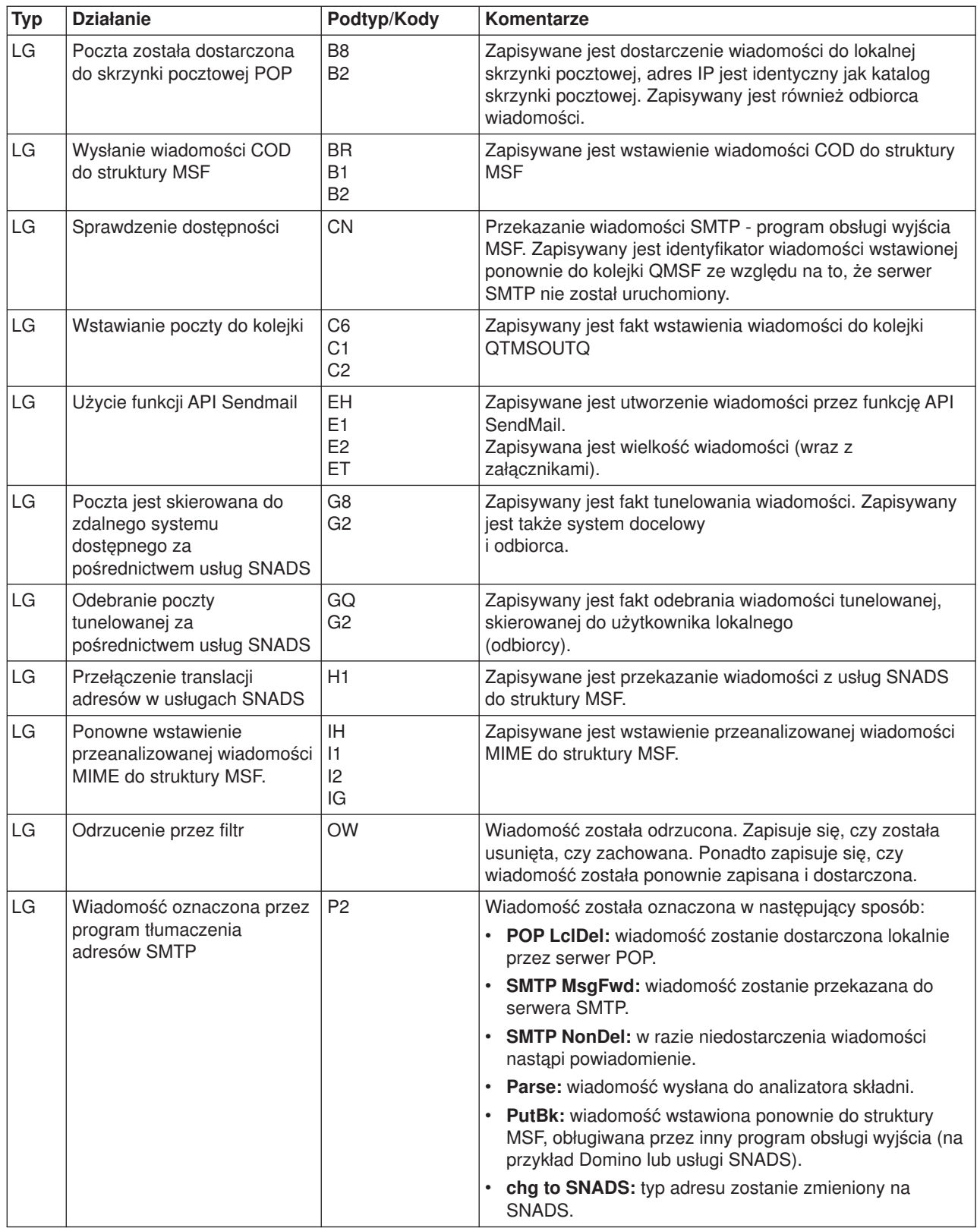

## <span id="page-42-0"></span>**Śledzenie niedoręczonej poczty**

Do śledzenia problemów z dostarczaniem poczty można używać ogólnego ID użytkownika. Postępowanie to może być użyteczne zarówno w przypadku problemów z dostarczaniem poczty elektronicznej, jak i z jej konfigurowaniem.

- 1. Aby otrzymywać powiadomienia, wybierz lub utwórz ID użytkownika. W wierszu komend wpisz komendę CRTUSRPRF (Create User Profile - Utworzenie profilu użytkownika) i naciśnij klawisz **Enter**.
- 2. W wierszu komend wpisz komendę WRKDIRE (Work with Directory Entries Praca z zapisami katalogu) i naciśnij klawisz **Enter**.
- 3. Wpisz 1, aby dodać użytkownika do katalogu dystrybucyjnego systemu.
- 4. Upewnij się, że pole Zapisywanie wiadomości (Mail Store) ma wartość 2, a pole Preferowany adres ma wartość 3.
- 5. Naciśnij PF19 (Dodaj adres SMTP Add Name for SMTP).
- 6. Wpisz NONDELIVERY@lokalny\_host.domena jako adres SMTP dla dowolnego użytkownika POP.

Użytkownik ten będzie otrzymywał kopie niedoręczonej poczty.

**Uwaga:** Podany ID użytkownika, żeby efektywnie monitorować przypadki niedoręczenia, musi być rzeczywistym jego identyfikatorem. Nadawca otrzymuje kopię noty o niedoręczeniu wraz z listą odbiorców, którzy nie otrzymali poczty.

Więcej informacji zawiera sekcja "Wykrywanie problemów z pocztą [elektroniczną"](#page-36-0) na stronie 31.

### **Rozwiązywanie problemów z funkcją API QtmmSendMail**

Poniższe wskazówki ułatwią rozwiązywanie problemów z "Funkcja API [QtmmSendMail"](#page-25-0) na stronie 20:

#### **Sprawdź wywołania funkcji API**

Upewnij się, że na ekranie stacji roboczej otrzymujesz komunikaty o błędach z funkcji API. Sprawdź opisy komunikatów o błędach (Str. [38\)](#page-43-0), które mogą być zwracane przez funkcję API.

Jeśli zaprogramowane zostanie zwrócenie błędu, będzie on przesłany do programu. Jeśli jednak wartość ta zostanie ustawiona na zero, jak pokazano na przykładzie poniżej, błąd zostanie wyświetlony na ekranie stacji roboczej.

#### **Przykład w języku C**

Ous EC t Snd Error Code; Snd\_Error\_Code.Bytes\_Provided=0;

#### **Przykład w języku RPG**

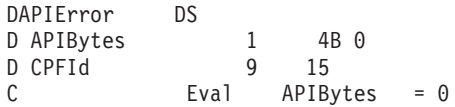

#### **Sprawdź plik MIME**

- 1. Sprawdź położenie pliku MIME. Plik MIME musi znajdować się w systemie ROOT i zaczynać się od "/", na przykład /mój\_plik.txt, a nazwa pliku musi zawierać ścieżkę /mój\_katalog/mój\_plik.mime.
- 2. Sprawdź poziomy uprawnień. Profile QMSF i QTCP muszą mieć uprawnienia do odczytu i usuwania pliku MIME.
	- a. W interfejsie znakowym serwera iSeries<sup>(TM)</sup> wpisz komendę WRKLNK (Work with Object Links -Praca z dowiązaniami obiektów).
	- b. Wpisz 9 (Ekran), aby pracować z uprawnieniami QMST i QTCP. Pojawi się ekran Praca z dowiązaniami obiektów (Work with Object Links).

<span id="page-43-0"></span>3. Upewnij się, że plik MIME ma pomiędzy nagłówkiem a treścią instrukcję end-of-header (koniec nagłówka).

#### **Sprawdź zadania struktury serwera poczty (zadania QMSF w systemie QSYSWRK)**

- 1. Jeśli to struktura serwera poczty zatrzymała przetwarzanie wiadomości, sprawdź zadania struktury MSF pod kątem komunikatów o błędach.
- 2. Po zakończeniu zadania struktury, plik MIME powinien zostać usunięty. Oznacza to, że struktura przetworzyła plik MIME. A zatem problem nie tkwi w funkcji API, lecz w konfiguracji SMTP. Aby dalej analizować problem, przejdź do sekcji "Wykrywanie problemów z pocztą [elektroniczną"](#page-36-0) na stronie 31.

#### **Komunikaty o błędach**

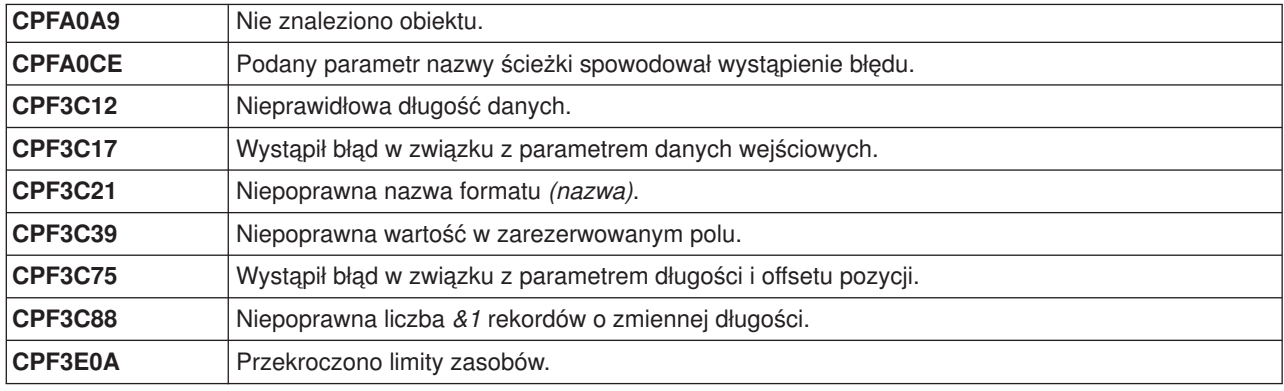

**Uwaga:** Należy przeczytać sekcję [Informacje](codedisclaimer.htm) dotyczące kodu, która zawiera istotne informacje prawne.

### **Informacje pokrewne dotyczące poczty elektronicznej**

Aby uzyskać dodatkowe informacje dotyczące używania poczty elektronicznej (e-mail) na serwerze iSeries<sup>(TM)</sup> oraz korzystania z pomocy podczas integrowania Lotus Notes<sup>(R)</sup> na iSeries, należy zapoznać się z następującymi materiałami:

#### **Informacje o protokołach**

["Protokół](#page-44-0) SMTP" na stronie 39 ["Protokół](#page-45-0) POP" na stronie 40

#### **Serwisy WWW**

**IBM(R)iSeries a ochrona internetowa** Ten artykuł w Centrum informacyjnym zawiera informacje dotyczące ochrony sieci z serwerem iSeries.

#### Serwis WWW **iSeries [Technical](http://www.ibm.com/servers/eserver/support/iseries/index.html) Support**

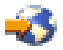

Ze stacji roboczej można pobrać bieżące poprawki PTF dla serwera iSeries i zapoznać się z zastosowaniami serwerów iSeries w dziedzinie baz danych (kategoria Technical Information and Databases).

#### **Mail enabling iSeries [applications](http://www.ibm.com/servers/enable/site/java/topics/javamail.html) with Java(TM)**

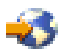

<span id="page-44-0"></span>Informacje o różnych metodach wykorzystania poczty działającej w oparciu o protokół SMTP w aplikacjach iSeries.

#### **MAPS (Mail Abuse [Prevention](http://www.mail-abuse.com/) System LLC)**

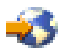

Organizacja zajmująca się ochroną systemów pocztowych przed rozsyłaniem niepożądanej poczty elektronicznej.

RFC [IndexC](http://www.rfc-editor.org/rfcsearch.html)

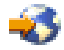

Protokoły poczty elektronicznej zdefiniowane są w dokumentach RFC (Request for Comments). Dokumenty RFC służą do definiowania ciągle rozwijających się standardów w sieci Internet. Dodatkowe informacje na temat protokołu SMTP zawiera dokument RFC 2821. Protokół POP jest opisany w dokumencie RFC 1725.

#### **Obszerne informacje o serwerze Domino((R)**

Strona [domowa](http://www-1.ibm.com/servers/eserver/iseries/domino/) Lotus<sup>(R)</sup> Domino na iSeries

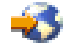

Biblioteka publikacji [dotyczących](http://www.ibm.com/eserver/iseries/domino/library.htm) Domino

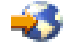

Domino and Notes<sup>(TM)</sup> User Assistance [Documentation](http://www.notes.net/doc) Library

#### **Podręczniki i Dokumentacja techniczna(TM)**

**AS/400(R) [Electronic-Mail](http://www.redbooks.ibm.com/abstracts/sg244703.html) Capabilities**

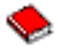

W tej popularnej dokumentacji technicznej firmy IBM można znaleźć wszelkie potrzebne wiadomości o poczcie elektronicznej i protokole SMTP. **AS/400 Internet Security: [Protecting](http://publib-b.boulder.ibm.com/abstracts/sg244929.html) Your AS/400 from HARM on the Internet**

Informacje o ochronie, między innymi opis czynności umożliwiających przywrócenie normalnej pracy serwera iSeries po zalaniu go wiadomościami.

#### **AnyMail/400 Mail Server Framework Support**

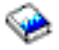

Opis struktury, która steruje serwerem poczty w systemie iSeries.

### **Protokół SMTP**

Poniższa tablela opisuje komendę SMTP, jej funkcje, oraz zawiera informację, czy serwer iSeries<sup>(™)</sup> SMTP obsługuje tę komendę.

#### **Komendy SMTP**

<span id="page-45-0"></span>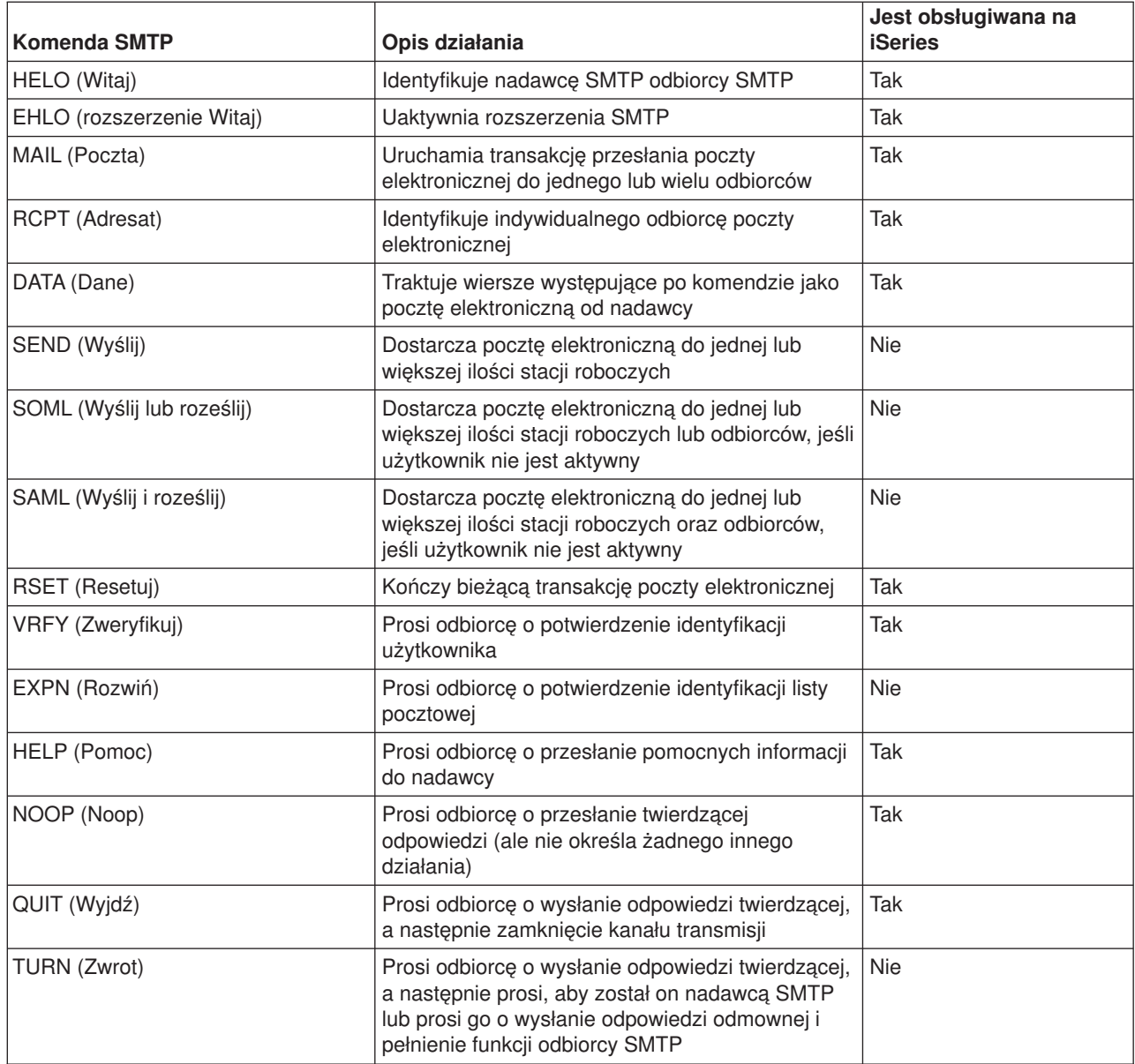

### **Protokół POP**

Interfejs poczty POP wersja 3 został zdefiniowany w dokumencie RFC 1725. RFC oznacza Request for Comments. Dokumenty RFC służą do definiowania ciągle rozwijających się standardów w sieci Internet.

Oprogramowanie klienta korzysta z komend nazywanych *rozkazami* w komunikacji z serwerem POP. Serwer iSeries(TM) POP używa następujących rozkazów:

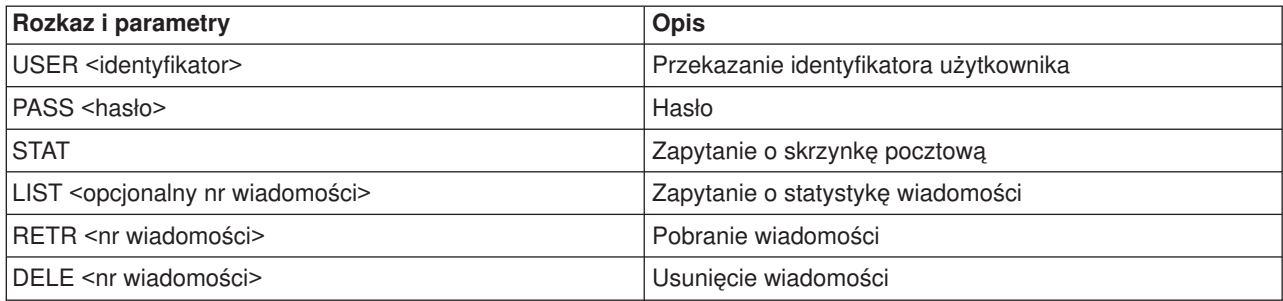

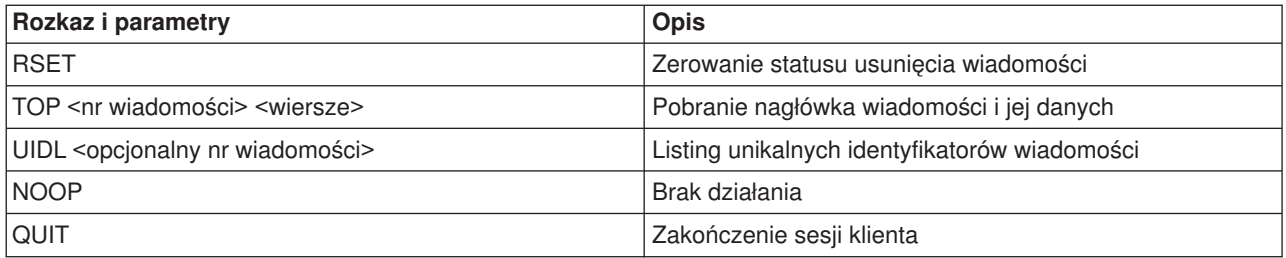

## <span id="page-48-0"></span>**Dodatek A. Uwagi**

Niniejsza publikacja została przygotowana z myślą o produktach i usługach oferowanych w Stanach Zjednoczonych.

IBM może nie oferować w innych krajach produktów, usług lub opcji, omawianych w tej publikacji. Informacje o produktach i usługach dostępnych w danym kraju można uzyskać od lokalnego przedstawiciela IBM. Odwołanie do produktu, programu lub usługi IBM nie oznacza, że można użyć wyłącznie tego produktu, programu lub usługi. Zamiast nich można zastosować ich odpowiednik funkcjonalny pod warunkiem, że nie narusza to praw własności intelektualnej IBM. Jednakże cała odpowiedzialność za ocenę przydatności i sprawdzenie działania produktu, programu lub usługi pochodzących od producenta innego niż IBM spoczywa na użytkowniku.

IBM może posiadać patenty lub złożone wnioski patentowe na towary i usługi, o których mowa w niniejszej publikacji. Przedstawienie niniejszej publikacji nie daje żadnych uprawnień licencyjnych do tychże patentów. Pisemne zapytania w sprawie licencji można przesyłać na adres:

IBM Director of Licensing IBM Corporation North Castle Drive Armonk, NY 10504-1785 U.S.A.

Zapytania w sprawie licencji na informacje dotyczące zestawów znaków dwubajtowych (DBCS) należy kierować do lokalnych działów własności intelektualnej IBM (IBM Intellectual Property Department) lub zgłaszać na piśmie pod adresem:

IBM World Trade Asia Corporation Licensing 2-31 Roppongi 3-chome, Minato-ku Tokio 106-0032, Japonia

Poniższy akapit nie obowiązuje w Wielkiej Brytanii, a także w innych krajach, w których jego treść pozostaje w sprzeczności z przepisami prawa miejscowego: INTERNATIONAL BUSINESS MACHINES CORPORATION DOSTARCZA TĘ PUBLIKACJĘ W TAKIM STANIE, W JAKIM SIĘ ZNAJDUJE ("AS IS") BEZ UDZIELANIA JAKICHKOLWIEK GWARANCJI (W TYM TAKŻE RĘKOJMI), WYRAŹNYCH LUB DOMNIEMANYCH, A W SZCZEGÓLNOŚCI DOMNIEMANYCH GWARANCJI PRZYDATNOŚCI HANDLOWEJ ORAZ PRZYDATNOŚCI DO OKREŚLONEGO CELU LUB GWARANCJI, ŻE PUBLIKACJA NIE NARUSZA PRAW STRON TRZECICH. Ustawodawstwa niektórych krajów nie dopuszczają zastrzeżeń dotyczących gwarancji wyraźnych lub domniemanych w odniesieniu do pewnych transakcji; w takiej sytuacji powyższe zdanie nie ma zastosowania.

Informacje zawarte w niniejszej publikacji mogą zawierać nieścisłości techniczne lub błędy drukarskie. Informacje te są okresowo aktualizowane, a zmiany te zostaną ujęte w kolejnych wydaniach tej publikacji. IBM zastrzega sobie prawo do wprowadzania ulepszeń i/lub zmian w produktach i/lub programach opisanych w tej publikacji w dowolnym czasie, bez wcześniejszego powiadomienia.

Jakiekolwiek odniesienia w tej informacji do stron nie będących stronami WWW firmy IBM podawane są tylko dla wygody użytkownika i w żaden sposób nie wyrażają naszej aprobaty. Materiały zawarte na tych strona WWW nie są częścią materiałów dla tego produktu firmy IBM i użytkownik korzysta z nich na własne ryzyko.

IBM ma prawo do korzystania i rozpowszechniania informacji przysłanych przez użytkownika w dowolny sposób, jaki uzna za właściwy, bez żadnych zobowiązań wobec ich autora.

Licencjobiorcy tego programu, którzy chcieliby uzyskać informacje na temat programu w celu: (i) wdrożenia wymiany informacji między niezależnie utworzonymi programami i innymi programami (łącznie z tym

opisywanym) oraz (ii) wspólnego wykorzystywania wymienianych informacji, powinni skontaktować się z: IBM Corporation Software Interoperability Coordinator, Department 49XA 3605 Highway 52 N Rochester, MN 55901 USA

Informacje takie mogą być udostępnione, o ile spełnione zostaną odpowiednie warunki, w tym, w niektórych przypadkach, uiszczenie odpowiedniej opłaty.

Licencjonowany program opisany w niniejszej publikacji oraz wszystkie inne licencjonowane materiały dostępne dla tego programu są dostarczane przez IBM na warunkach określonych w Umowie IBM z Klientem, Międzynarodowej Umowie Licencyjnej IBM na Program, Umowie Licencyjnej IBM na Kod Maszynowy lub w innych podobnych umowach zawartych między IBM i użytkownikami.

Informacje dotyczące produktów firm innych niż IBM pochodzą od dostawców tych produktów, z opublikowanych przez nich zapowiedzi lub innych powszechnie dostępnych źródeł. Firma IBM nie testowała tych produktów i nie może potwierdzić dokładności pomiarów wydajności, kompatybilności ani żadnych innych danych związanych z tymi produktami. Pytania dotyczące produktów firm innych niż IBM należy kierować do dostawców tych produktów.

#### LICENCJA W ZAKRESIE PRAW AUTORSKICH:

Niniejsza publikacja zawiera przykładowe aplikacje w kodzie źródłowym, ilustrujące techniki programowania w różnych systemach operacyjnych. Użytkownik może kopiować, modyfikować i dystrybuować te programy przykładowe w dowolnej formie bez uiszczania opłat na rzecz IBM, w celu projektowania, używania, sprzedaży lub dystrybucji aplikacji zgodnych z aplikacyjnym interfejsem programowym dla tego systemu operacyjnego, dla którego napisane zostały programy przykładowe. Programy przykładowe nie zostały gruntownie przetestowane. IBM nie może zatem gwarantować ani sugerować niezawodności, użyteczności i funkcjonalności tych programów.

Z UWZGLĘDNIENIEM WSZELKICH BEZWZGLĘDNIE OBOWIĄZUJĄCYCH GWARANCJI, KTÓRYCH NIE WOLNO WYKLUCZYĆ, IBM, PROGRAMIŚCI IBM ORAZ DOSTAWCY NIE UDZIELAJĄ W ZAKRESIE TEGO PROGRAMU CZY EWENTUALNEGO WSPARCIA TECHNICZNEGO ŻADNYCH GWARANCJI (W TYM TAKŻE RĘKOJMI), ANI NIE USTALAJĄ WARUNKÓW, WYRAŹNYCH CZY DOMNIEMANYCH, A W SZCZEGÓLNOŚCI DOMNIEMANYCH GWARANCJI CZY WARUNKÓW PRZYDATNOŚCI HANDLOWEJ, PRZYDATNOŚCI DO OKREŚLONEGO CELU CZY NIENARUSZANIA PRAW STRON TRZECICH.

W ŻADNYM PRZYPADKU IBM, PROGRAMIŚCI IBM ANI DOSTAWCY NIE PONOSZĄ ODPOWIEDZIALNOŚCI ZA PONIŻSZE STRATY LUB SZKODY, NAWET JEŚLI BYLIBY POINFORMOWANI O MOŻLIWOŚCI ICH WYSTĄPIENIA:

- 1. UTRATA LUB USZKODZENIE DANYCH;
- 2. SZKODY SZCZEGÓLNE, UBOCZNE LUB POŚREDNIE, A TAKŻE SZKODY, KTÓRYCH NIE MOŻNA BYŁO PRZEWIDZIEĆ PRZY ZAWIERANIU UMOWY; ORAZ
- 3. UTRATA ZYSKÓW, KONTAKTÓW HANDLOWYCH, PRZYCHODÓW, REPUTACJI (GOODWILL) LUB PRZEWIDYWANYCH OSZCZĘDNOŚCI.

USTAWODAWSTWA NIEKTÓRYCH KRAJÓW NIE DOPUSZCZAJĄ WYŁĄCZENIA ANI OGRANICZENIA ODPOWIEDZIALNOŚCI ZA SZKODY UBOCZNE LUB SZKODY, KTÓRYCH NIE MOŻNA BYŁO PRZEWIDZIEĆ PRZY ZAWIERANIU UMOWY, W ZWIĄZKU Z CZYM W ODNIESIENIU DO NIEKTÓRYCH KLIENTÓW POWYŻSZE WYŁĄCZENIE LUB OGRANICZENIE MOŻE NIE MIEĆ ZASTOSOWANIA.

Każda kopia programu przykładowego lub jakikolwiek jego fragment, jak też jakiekolwiek prace pochodne muszą zawierać następujące uwagi dotyczące praw autorskich:

<span id="page-50-0"></span>(C) (nazwa przedsiębiorstwa użytkownika) (rok). Fragmenty tego kodu pochodzą z programów przykładowych IBM Corp. (C) Copyright IBM Corp. (wpisać rok lub lata). Wszelkie prawa zastrzeżone.

W przypadku przeglądania niniejszych informacji w formie elektronicznej, zdjęcia i kolorowe ilustracje mogą nie być wyświetlane.

### **Znaki towarowe**

Następujące nazwy są znakami towarowymi International Business Machines Corporation w Stanach Zjednoczonych i/lub w innych krajach:

AS/400 Domino e (logo) IBM iSeries Operating System/400 OS/400 400

Lotus, Freelance i WordPro są znakami towarowymi International Business Machines Corporation i Lotus Development Corporation w Stanach Zjednoczonych i/lub w innych krajach.

Microsoft, Windows, Windows NT i logo Windows są znakami towarowymi Microsoft Corporation w Stanach Zjednoczonych i/lub w innych krajach.

Java oraz wszystkie znaki towarowe dotyczące języka Java są znakami towarowymi Sun Microsystems, Inc. w Stanach Zjednoczonych i/lub w innych krajach.

Nazwy innych przedsiębiorstw, produktów i usług mogą być znakami towarowymi lub znakami usług innych podmiotów.

## <span id="page-52-0"></span>**Dodatek B. Warunki pobierania i drukowania informacji**

Zezwolenie na korzystanie z informacji, które Użytkownik zamierza pobrać, jest przyznawane na poniższych warunkach. Warunki te wymagają akceptacji Użytkownika.

**Użytek własny:** Użytkownik ma prawo kopiować te informacje do własnego, niekomercyjnego użytku pod warunkiem zachowania wszelkich uwag dotyczących praw własności. Użytkownik nie ma prawa dystrybuować ani wyświetlać tych informacji czy ich fragmentów, ani też wykonywać na ich podstawie prac pochodnych bez wyraźnej zgody IBM.

**Użytek służbowy:** Użytkownik ma prawo kopiować te informacje, dystrybuować je i wyświetlać wyłącznie w ramach przedsiębiorstwa Użytkownika pod warunkiem zachowania wszelkich uwag dotyczących praw własności.Użytkownik nie ma prawa wykonywać na podstawie tych informacji ani ich fragmentów prac pochodnych, kopiować ich, dystrybuować ani wyświetlać poza przedsiębiorstwem Użytkownika bez wyraźnej zgody IBM.

Z wyjątkiem zezwoleń wyraźnie udzielonych w niniejszym dokumencie, nie udziela się jakichkolwiek innych zezwoleń, licencji ani praw, wyraźnych czy domniemanych, odnoszących się do tych informacji oraz danych, oprogramowania lub innej własności intelektualnej, w nich zawartych.

IBM zastrzega sobie prawo do anulowania zezwolenia przyznanego w niniejszym dokumencie w każdej sytuacji, gdy, według uznania IBM, korzystanie z tych publikacji jest szkodliwe dla IBM lub jeśli IBM uzna, że warunki niniejszego dokumentu nie są przestrzegane.

Użytkownik ma prawo pobierać, eksportować lub reeksportować niniejsze informacje pod warunkiem zachowania bezwzględnej i pełnej zgodności z obowiązującym prawem i przepisami, w tym ze wszelkimi prawami i przepisami eksportowymi Stanów Zjednoczonych. IBM NIE UDZIELA JAKICHKOLWIEK GWARANCJI, W TYM TAKŻE RĘKOJMI, DOTYCZĄCYCH TREŚCI TYCH INFORMACJI. INFORMACJE TE SĄ DOSTARCZANE W STANIE, W JAKIM SIĘ ZNAJDUJĄ (″AS IS″) BEZ UDZIELANIA JAKICHKOLWIEK GWARANCJI, W TYM TAKŻE RĘKOJMI, WYRAŹNYCH CZY DOMNIEMANYCH, A W SZCZEGÓLNOŚCI DOMNIEMANYCH GWARANCJI PRZYDATNOŚCI HANDLOWEJ, PRZYDATNOŚCI DO OKREŚLONEGO CELU CZY NIENARUSZANIA PRAW STRON TRZECICH.

Wszystkie materiały są chronione prawem autorskim IBM Corporation.

Pobieranie lub drukowanie informacji z tego serwisu oznacza zgodę na warunki zawarte w niniejszym dokumencie.

### **Warunki pobierania i drukowania publikacji**

Zezwolenie na korzystanie z informacji, które Użytkownik zamierza pobrać, jest przyznawane na poniższych warunkach. Warunki te wymagają akceptacji Użytkownika.

**Użytek własny:** Użytkownik ma prawo kopiować te informacje do własnego, niekomercyjnego użytku pod warunkiem zachowania wszelkich uwag dotyczących praw własności. Użytkownik nie ma prawa dystrybuować ani wyświetlać tych informacji czy ich części, ani też wykonywać na ich podstawie prac pochodnych bez wyraźnej zgody (R).

**Użytek służbowy:** Użytkownik ma prawo kopiować te informacje, dystrybuować je i wyświetlać wyłącznie w ramach przedsiębiorstwa Użytkownika pod warunkiem zachowania wszelkich uwag dotyczących praw własności. Użytkownik nie ma prawa wykonywać na podstawie tych informacji ani ich fragmentów prac pochodnych, kopiować ich, dystrybuować ani wyświetlać poza przedsiębiorstwem Użytkownika bez wyraźnej zgody IBM.

Z wyjątkiem zezwoleń wyraźnie udzielonych w niniejszym dokumencie, nie udziela się jakichkolwiek innych zezwoleń, licencji ani praw, wyraźnych czy domniemanych, odnoszących się do tych informacji oraz danych, oprogramowania lub innej własności intelektualnej, w nich zawartych.

IBM zastrzega sobie prawo do anulowania zezwolenia przyznanego w niniejszym dokumencie w każdej sytuacji, gdy, według uznania IBM, korzystanie z tych publikacji jest szkodliwe dla IBM lub jeśli IBM uzna, że warunki niniejszego dokumentu nie są przestrzegane.

Użytkownik ma prawo pobierać, eksportować lub reeksportować niniejsze informacje pod warunkiem zachowania bezwzględnej i pełnej zgodności z obowiązującym prawem i przepisami, w tym ze wszelkimi prawami i przepisami eksportowymi Stanów Zjednoczonych. IBM NIE UDZIELA JAKICHKOLWIEK GWARANCJI, W TYM TAKŻE RĘKOJMI, DOTYCZĄCYCH TREŚCI TYCH INFORMACJI. INFORMACJE TE SĄ DOSTARCZANE W STANIE, W JAKIM SIĘ ZNAJDUJĄ (″AS IS″) BEZ UDZIELANIA JAKICHKOLWIEK GWARANCJI, W TYM TAKŻE RĘKOJMI, WYRAŹNYCH CZY DOMNIEMANYCH, A W SZCZEGÓLNOŚCI DOMNIEMANYCH GWARANCJI PRZYDATNOŚCI HANDLOWEJ, PRZYDATNOŚCI DO OKREŚLONEGO CELU CZY NIENARUSZANIA PRAW STRON TRZECICH.

Wszelkie materiały są chronione prawem autorskim IBM Corporation.

Pobieranie lub drukowanie publikacji z tego serwisu oznacza zgodę na warunki zawarte w niniejszym dokumencie.

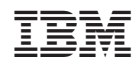